**Istruzioni d'uso**

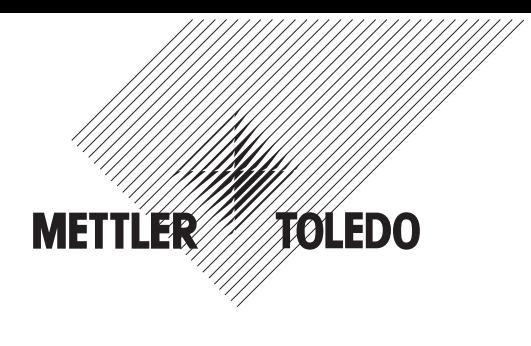

# **METTLER TOLEDO MultiRange Terminale di pesata ID3sTx in esecuzione antideflagrante**

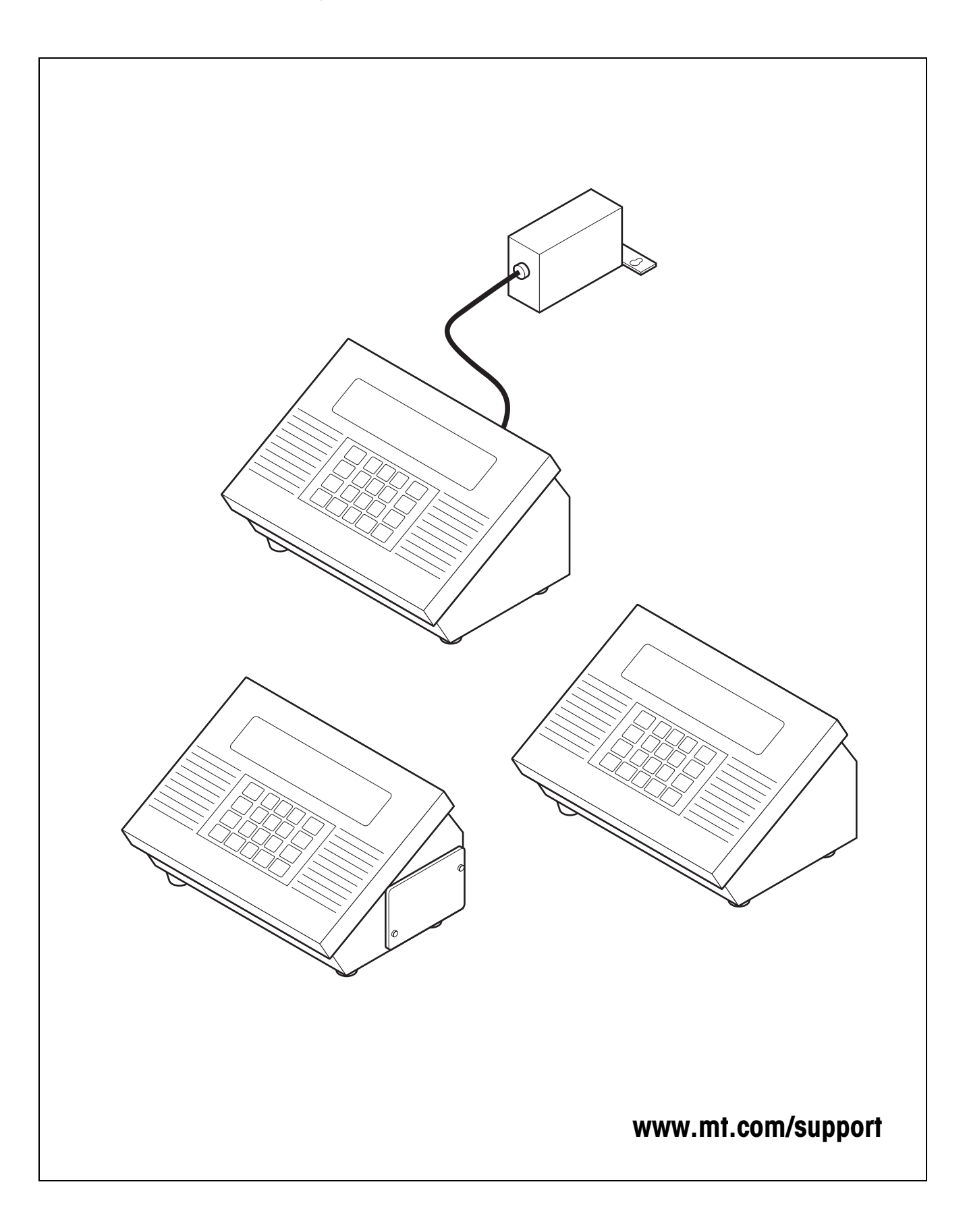

# **Indice** Pagina

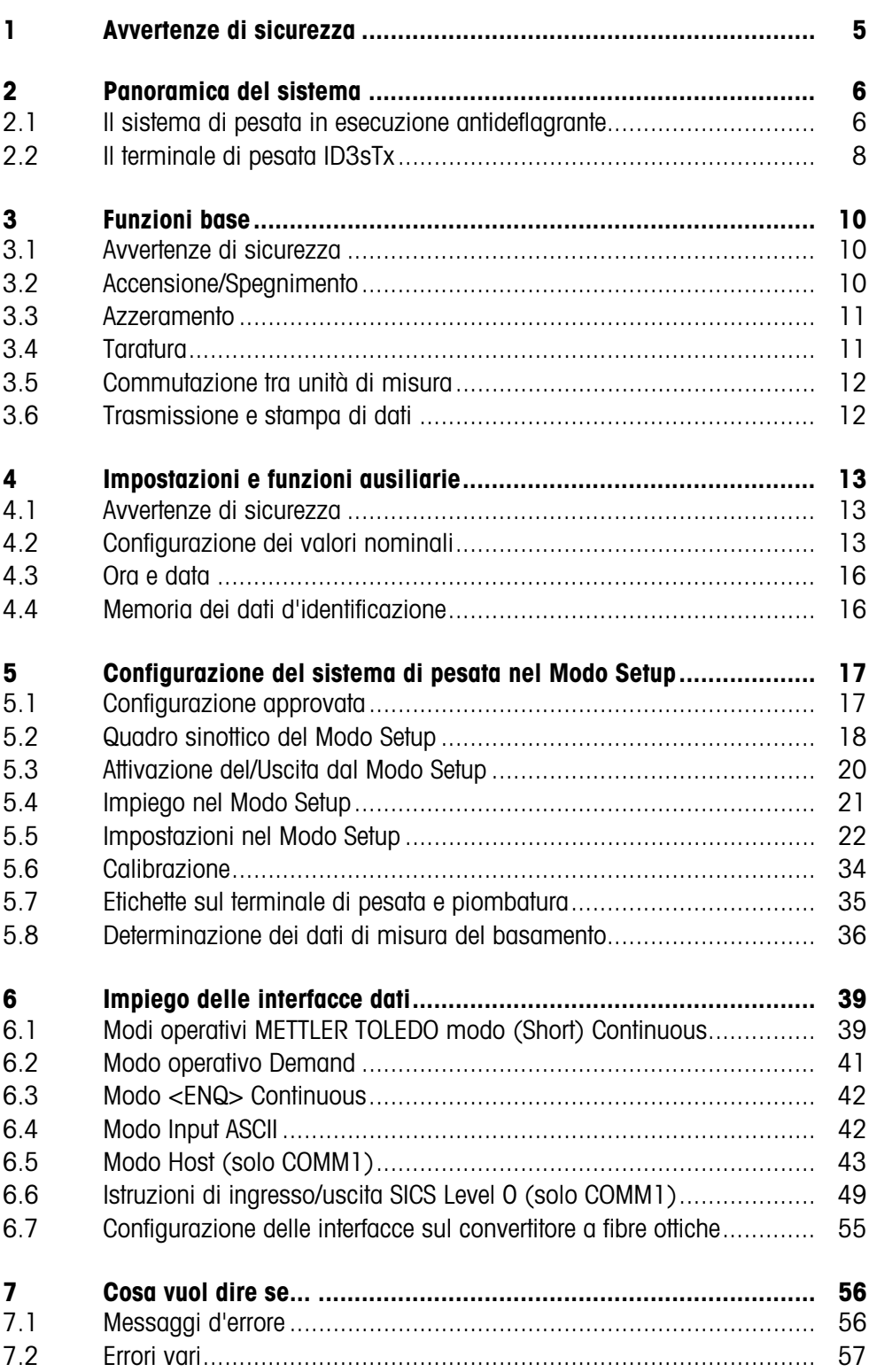

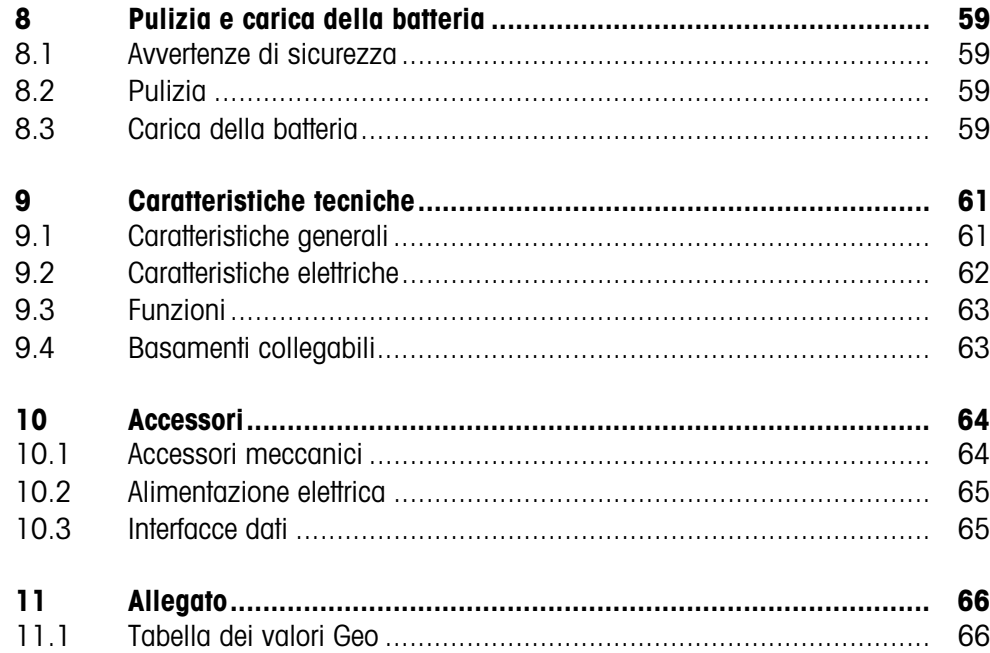

# **1 Avvertenze di sicurezza**

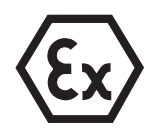

L'impiego del terminale di pesata antideflagrante ID3sTx in zone a rischio di esplosione comporta un aumentato rischio di danneggiamento.

In caso di impiego in tali zone si deve agire con particolare attenzione e precauzione. Le regole di comportamento rientrano nel concetto METTLER TOLEDO della "Distribuzione sicura".

#### **Competenze professionali**

- ▲ L'installazione, la manutenzione e la riparazione dei terminali di pesata ID3sTx possono essere effettuate solo da un servizio di assistenza METTLER TOLEDO autorizzato.
	- ▲ Il collegamento alla, o il distacco dalla, rete del terminale di pesata ID3sTx con alimentatore incorporato può essere effettuato solo da un elettricista incaricato dal committente.
- **Approvazione Ex** ▲ Sono vietate tutte le modifiche sulla bilancia, le riparazioni di schede e componenti e l'uso di basamenti o moduli di sistema non conformi alle specifiche delle istruzioni di installazione. Questi pregiudicano la sicurezza intrinseca del sistema, comportano la perdita dell'approvazione Ex e rendono nulle le rivendicazioni di garanzia e di responsabilità per il prodotto.
	- ▲ La sicurezza di un sistema di pesata con il terminale di pesata ID3sTx viene garantita solo se il sistema viene utilizzato, installato e curato come prescritto nelle relative istruzioni.
	- ▲ Inoltre dovranno essere rispettate:
		- le istruzioni relative ai singoli moduli di sistema,
		- le prescrizioni e le norme nazionali,
		- il regolamento nazionale sugli impianti elettrici in zone a rischio di esplosione,
		- tutte le prescrizioni di sicurezza del gestore.
	- ▲ Prima della prima messa in servizio, dopo lavori di manutenzione e almeno ogni 3 anni occorre controllare lo stato di sicurezza del sistema di pesata antideflagrante.
	- **Esercizio** ▲ Evitare l'accumulo di cariche elettrostatiche. Perciò, durante l'impiego e in caso di interventi di assistenza nella zona Ex, indossare adatti indumenti di lavoro.
		- ▲ Non utilizzare capottine di altri terminali di pesata.

#### **Funzionamento a batteria**

- ▲ Caricare le batterie solo in una zona sicura. Installare e utilizzare i caricabatteria METTLER TOLEDO nella zona sicura. Utilizzare esclusivamente i caricabatteria specificati dalla METTLER TOLEDO.
	- ▲ Non aprire o riparare le batterie. Esse sono a sicurezza intrinseca e non possono essere riparate. Riciclare o smaltire correttamente le batterie difettose.

# **2 Panoramica del sistema**

# **2.1 Il sistema di pesata in esecuzione antideflagrante**

Il sistema di pesata per impiego nelle zone a rischio d'esplosione 1 o 21 comprende i seguenti componenti:

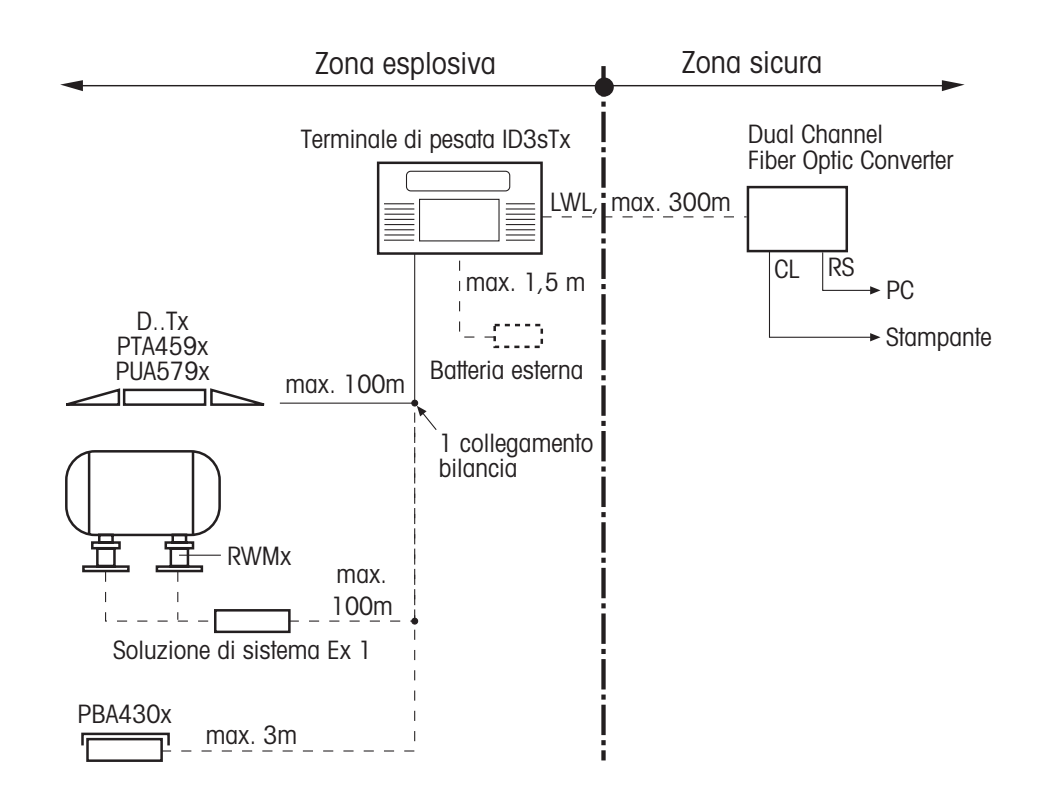

#### **Terminale di pesata ID3sTx** Il terminale di pesata per impiego in zone a rischio di esplosione presenta le seguenti caratteristiche:

- Chassis in acciaio inox con grande display a LCD ad alto contrasto.
- Tastiera numerica per l'introduzione, ad esempio, di valori di tara prestabiliti.
- Alimentazione mediante batteria interna o esterna o mediante alimentatore incorporato.
- Fino a 2 interfacce dati a fibre ottiche per lo scambio di dati con periferiche come stampante, PC o Setpoint-Controller.

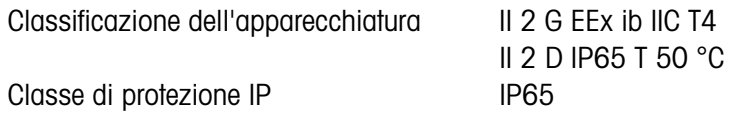

#### **Alimentazione di tensione a sicurezza intrinseca**

Per il terminale di pesata ID3sTx sono disponibili 3 tipi di alimentazione a sicurezza intrinseca di terminale di pesata e basamento:

#### **Batteria interna**

Classificazione dell'apparecchiatura II 2 G EEx ib IIC T4 In caso di impiego dell'ID3sTx nella zona 21, la batteria interna può essere utilizzata soltanto all'interno dello chassis dell'ID3sTx.

#### **Batteria esterna**

Sul terminale di pesata si trova, premontato, un cavo di 1,5 m per il collegamento alla batteria.

Classificazione dell'apparecchiatura II 2 G EEx ib IIC T4

II 2 D IP65 T 120 °C

#### **Alimentatore a CA incorporato**

Classificazione dell'apparecchiatura II 2 G EEx m e [ib] IIC T4 Cavo di colleg. alla rete premontato 5 m

Il collegamento alla rete nelle zone a rischio d'esplosione deve essere eseguito in comformità alle prescrizioni di installazione nazionali in vigore. In caso di impiego dell'ID3sTx nella zona 21, l'alimentatore a CA incorporato può essere utilizzato soltanto all'interno dello chassis dell'ID3sTx.

**Basamenti …x** Basamenti METTLER TOLEDO con valori diversi di portata e precisione d'indicazione, dotati di celle di misura DMS in esecuzione antideflagrante.

Basamenti di altri costruttori possono essere utilizzati solo se soddisfano le specifiche dello schema di collegamento, riportato alla fine delle presenti informazioni per l'installatore.

#### **DN…Tx, PTA459x, PUA579x**

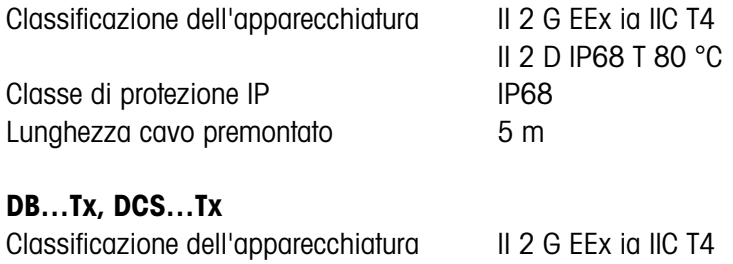

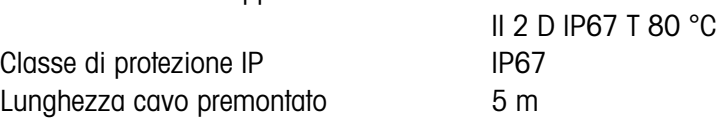

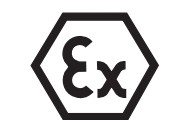

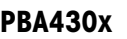

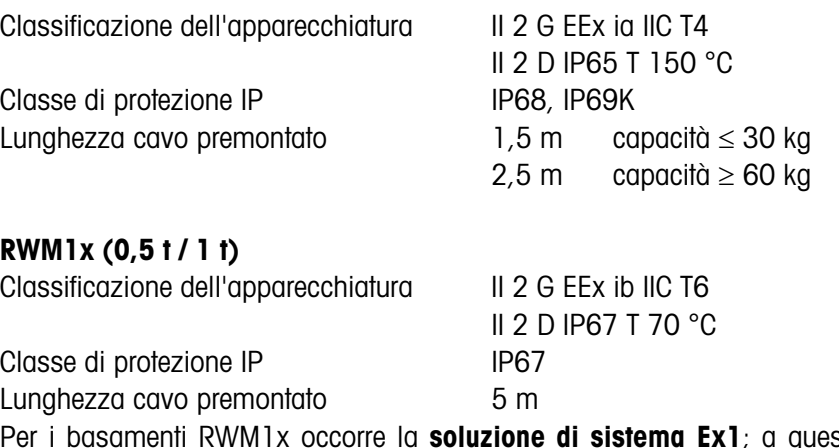

 $sta<sub>p</sub>ossono$ essere collegati fino a 4 RWMx. Lunghezza cavo premontato: 5 m

**Dual Channel Fiber Optic Converter** Il convertitore a fibre ottiche a 2 canali (Dual Channel Fiber Optic Converter) è previsto con 2 interfacce dati; il convertitore dovrà essere utilizzato solo nella **zona sicura**. Su ogni interfaccia dati è disponibile un connettore RS232 o CL. Per la trasmissione dati il terminale di pesata deve essere dotato di una o due inter-

facce dati a fibre ottiche.

## **2.2 Il terminale di pesata ID3sTx**

#### **2.2.1 Display**

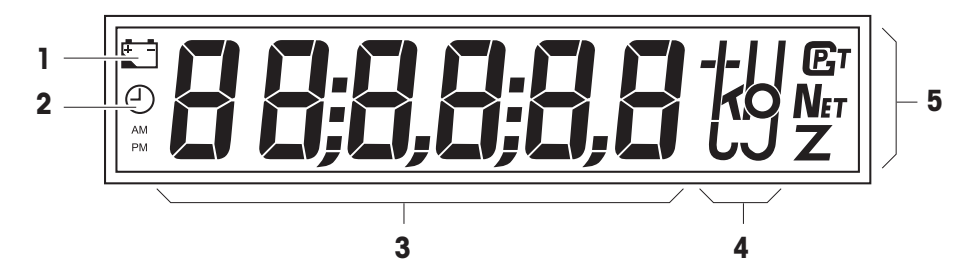

- **1** Simbolo della batteria: si accende quando la batteria deve essere caricata
- **2** Simbolo dell'orologio: si accende per l'indicazione/introduzione dell'ora
- **3** Indicatore digitale a 6 cifre
- **4** Unità di peso
- **5** Indicatori di stato; dopo la stabilizzazione del peso, si accende uno di questi simboli

#### **2.2.2 Tastiera**

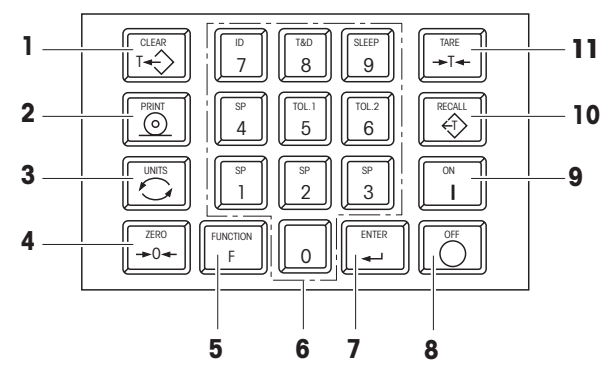

- **1** CLEAR Tasto di cancellazione
- **2** PRINT Tasto Transfer o stampa
- **3** UNITS Commutazione unità di misura
- **4** ZERO Tasto di azzeramento
- **5** FUNCTION Tasto di funzione; per l'attivazione di funzioni ausiliarie in combinazione con un tasto numerico
- **6** Tastiera decimale
- **7** ENTER Tasto di conferma introduzione
- **8** OFF Tasto di spegnimento
- **9** ON Tasto di accensione
- **10** RECALL Richiamo tara
- **11** TARE Tasto tara

#### **2.2.3 Collegamenti**

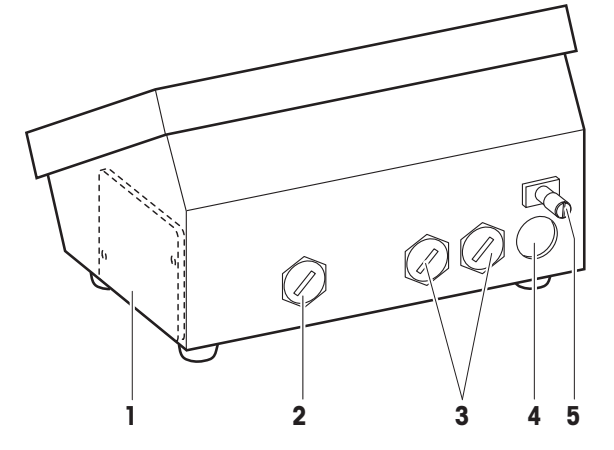

- **1** Compartimento batteria (solo con batteria interna)
- **2** Alimentazione: batteria esterna (con cavo), alimentatore CA (con cavo); assente in caso di batteria interna
- **3** Connettori di interfaccia opzionali
- **4** Connettore per collegamento basamento
- **5** Morsetto di collegamento equipotenziale

# **3.1 Avvertenze di sicurezza**

#### **PERICOLO DI ESPLOSIONE**

➜ Nell'uso del terminale di pesata ID3sTx rispettare assolutamente le avvertenze di sicurezza contenute nel Capitolo 1.

# **3.2 Accensione/Spegnimento**

#### **3.2.1 Accensione**

- 1. Scaricare il basamento.
- 2. Premere il tasto ON; il display indica 0,000 kg.

#### **3.2.2 Spegnimento manuale**

- 1. Scaricare il basamento.
- 2. Premere il tasto OFF; il display si spegne.

#### **Attenzione**

Se nel Modo Setup è stato impostato lo spegnimento automatico con conservazione dei valori di zero e di tara, per la riaccensione non si deve azionare il tasto OFF, ma utilizzare la combinazione di tasti FUNCTION 9. Altrimenti alla riaccensione compare il messaggio d'errore E11.

#### **3.2.3 Spegnimento automatico**

#### **Premessa**

– Nel Setup dev'essere attivato il modo Sleep.

Il terminale di pesata ID3sTx si spegne automaticamente, quando durante l'intervallo di tempo impostato nel Setup il terminale non viene utilizzato.

#### **Attenzione**

Se nel Modo Setup è stato impostato lo spegnimento automatico con conservazione dei valori di zero e di tara, per la riaccensione, non si deve azionare il tasto OFF, ma utilizzare la combinazione di tasti FUNCTION 9. Altrimenti contare alla riaccensione compare il messaggio d'errore E11. In questo caso il punto zero, il valore di tara e il numero ID vengono cancellati. Per l'eliminazione dell'errore vedere Capitolo 7.1.

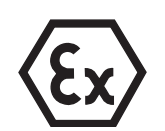

#### **3.3 Azzeramento**

Con la funzione di azzeramento si può compensare il peso di leggeri residui di sporco sul piatto di carico. L'azzeramento è possibile solo nell'ambito del campo impostato nel Modo Setup.

- 1. Scaricare il basamento.
- 2. Premere il tasto ZERO; l'indicazione del display cambia su 0,000 kg.

# **3.4 Taratura**

#### **3.4.1 Taratura manuale**

- 1. Caricare un contenitore vuoto.
- 2. Premere il tasto TARE; l'indicazione sul display cambia su 0.000 kg e si accende il simbolo "Net".

Tutti i valori di peso successivamente visualizzati danno valori netti, riferiti al valore di tara memorizzato.

#### **3.4.2 Immissione previa della tara**

- 1. Caricare il contenitore pieno sul basamento.
- 2. Introdurre il peso noto del contenitore tramite la tastiera numerica.
- 3. Premere il tasto TARE.
	- L'indicazione sul display cambia sul peso netto e il simbolo "Net" si accende.

Tutti i valori di peso successivamente visualizzati danno valori netti, riferiti al valore di tara memorizzato.

#### **Avvertenza**

Se la funzione di taratura è stata limitata nel Setup, il valore di tara noto potrà essere introdotto solo con basamento scarico.

#### **3.4.3 Richiamo della tara**

**→** Premere il tasto RECALL.

Il valore di tara memorizzato viene visualizzato brevemente. In seguito verrà indicato di nuovo il valore di peso netto.

#### **3.4.4 Cancellazione della tara**

#### **Cancellazione manuale della tara**

#### **Premessa**

- La funzione di taratura deve essere impostata nel Setup "non protetta".
- **→** Premere il tasto CLEAR.
- La tara viene cancellata, sul display vengono indicati di nuovo i pesi lordi.

#### **Cancellazione automatica della tara**

#### **Premessa**

– Nel Setup deve essere attivata la cancellazione automatica della tara.

La tara verrà cancellata automaticamente allo scarica del basamento dopo l'operazione di pesata.

## **3.5 Commutazione tra unità di misura**

#### **Avvertenze**

- Le unità di misura disponibili sono kg, lb e un'unità liberamente definibile.
- La "commutazione tra unità di misura" non è possibile, quando le prescrizioni di approvazione specifiche nazionali ammettono una sola unità di misura.
- L'unità libera di misura viene visualizzata sul display senza il relativo simbolo.

#### **Premesse**

- La bilancia è calibrata in kg o lb.
- La commutazione tra unità di misura è attivata nel Setup.
- Se desiderato: è stata definita l'unità libera.
- → Premere il tasto UNITS; il valore di peso attuale viene visualizzato nella seconda unità di misura.

## **3.6 Trasmissione e stampa di dati**

#### **Premessa**

- L'interfaccia seriale opzionale è installata e nel Setup è stato attivato il Modo Demand.
- **→** Premere il tasto PRINT.

Il contenuto attuale del display viene trasmesso tramite l'interfaccia seriale e viene emesso secondo la formattazione impostata nel Setup.

#### **Avvertenza**

La trasmissione e la stampa di dati non è possibile quando il basamento

- non è fermo,
- funziona con risoluzione elevata oppure
- si trova nel campo di sottocarico o di sovraccarico.

# **4 Impostazioni e funzioni ausiliarie**

# **4.1 Avvertenze di sicurezza**

# **PERICOLO DI ESPLOSIONE**

➜ Nell'uso del terminale di pesata ID3sTx rispettare assolutamente le avvertenze di sicurezza contenute nel Capitolo 1.

# **4.2 Configurazione dei valori nominali**

Nelle applicazioni di dosaggio il dosaggio o il dosaggio di prelevamento di materiali o dei materiali da pesare può essere gestito con l'ausilio dei valori nominali. Secondo l'impostazione nel Setup il terminale ID3sTx offre a questo scopo le seguenti possibilità:

#### **Riempimento al valore nominale con velocità di dosaggio uniforme**

Con questa applicazione si possono programmare 4 operazioni di dosaggio. L'operazione di dosaggio viene definita mediante i seguenti paragrafi:

- $\bullet$  Valore nominale  $=$  Peso nominale
- Correzione del post-dosaggio
- Tolleranza, selezionabile quale tolleranza del valore nominale o dello zero

Per tale procedura deve essere impostato nel Setup "4 valori nominali".

#### **Riempimento con flusso d'approssimazione e flusso fine**

Il materiale verrà dosato a due differenti velocità, e precisamente fino ad un punto di commutazione selezionabile ad alta velocità (flusso d'approssimazione), e successivamente a velocità ridotta (flusso fine) fino al punto di arresto. In questo modo si possono configurare 2 procedure di dosaggio differenti.

La procedura di dosaggio viene definita con i seguenti parametri:

- Valore nominale = Peso nominale
- Correzione del post-dosaggio
- Punto di commutazione tra flusso d'approssimazione e flusso fine
- Tolleranza, selezionabile quale tolleranza del valore nominale o dello zero

Per questa procedura deve essere impostato nel Setup "2 valori nominali".

#### **Correzione del post-dosaggio**

Quando il riempimento viene arrestato, si ha ancora un certo flusso di materiale. Per non superare il peso desiderato, il punto di arresto dell'impianto di riempimento deve essere selezionato in modo tale che il peso di riempimento definitivo viene raggiunto solo con il materiale di post-dosaggio.

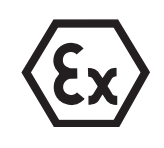

#### **4.2.1 Introduzione dei valori nominali per la velocità di dosaggio uniforme**

#### **Premessa**

– Nel Setup è attivata la funzione "4 valori nominali".

#### **Avvertenza**

Le richieste di introduzione devono essere confermate rapidamente, altrimenti il terminale di pesata ritorna al modo operativo normale.

- **Introduzione del peso nominale** 1. Premere il tasto FUNCTION e tramite la tastiera numerica selezionare uno dei 4 valori nominali; viene visualizzato [SP- x].
	- 2. Premere il tasto ENTER; viene visualizzato il peso nominale impostato.
	- 3. Tramite la tastiera numerica introdurre un altro peso nominale e confermarlo con il tasto ENTER oppure confermare il peso nominale visualizzato con il tasto ENTER.
- **Introduzione della correzione di post-dosaggio** 4. Viene visualizzato [Pr- x]. Premere il tasto ENTER; sul display compare il punto di arresto impostato.
	- 5. Tramite la tastiera numerica introdurre un altro punto di arresto e confermarlo con il tasto ENTER oppure confermare il punto di arresto attuale con il tasto ENTER.

**Impostazione dei valori di tolleranza 1 e 2**

#### **Se parametro 82 = 0 e parametro 83 = 0:**

Introdurre tolleranza zero per valore nominale 1 e valore nominale 2.

- 6. Premere il tasto FUNCTION e il tasto 5 per la tolleranza del valore nominale 1 o il tasto 6 per la tolleranza del valore nominale 2. Viene visualizzato [0tol - x].
- 7. Premere il tasto ENTER; viene visualizzata la tolleranza dello zero impostata.
- 8. Tramite la tastiera numerica introdurre un'altra tolleranza e confermarla con il tasto ENTER oppure confermare la tolleranza attuale con il tasto ENTER.
- 9. Ripremere il tasto ENTER; il terminale di pesata ritorna al modo operativo normale.

#### **Se parametro 82 = 1 e parametro 83 = 1:**

Introdurre tolleranza valore nominale per valore nominale 1 e valore nominale 2.

- 6. Viene visualizzato [tol- x]. Premere il tasto ENTER; nell'indicatore compare il punto di disinserzione attualmente impostato.
- 7. Tramite la tastiera numerica introdurre un'altra tolleranza e confermarla con il tasto ENTER oppure confermare la tolleranza attuale con il tasto ENTER.
- 8. Ripremere il tasto ENTER; il terminale di pesata ritorna al modo operativo normale.

#### **4.2.2 Impostazione di due valori nominali**

#### **Premessa**

– Nel Setup è attivata la funzione "2 valori nominali".

#### **Avvertenza**

Le richieste del sistema di introduzione devono essere confermate rapidamente, altrimenti il terminale di pesata ritorna al modo operativo normale.

#### **Introduzione del peso nominale** 1. Premere il tasto FUNCTION e tramite la tastiera numerica selezionare uno dei 2 valori nominali; viene visualizzato [SP- x].

- 2. Premere il tasto ENTER; viene visualizzato il peso nominale impostato.
- 3. Tramite la tastiera numerica introdurre un altro peso nominale e confermarlo con il tasto ENTER oppure confermare il peso nominale visualizzato con il tasto ENTER.

**Introduzione della commutazione flusso d'approssimazione/ flusso fine**

- 4. Viene visualizzato [Dr- x]. Premere il tasto ENTER; sul display compare il punto di commutazione attualmente impostato.
- 5. Tramite la tastiera numerica introdurre un altro punto di commutazione e confermarlo con il tasto ENTER oppure confermare il punto di commutazione impostato con il tasto ENTER.
- 6. Viene visualizzato [Pr- x]. Premere il tasto ENTER; sul display compare il punto di arresto impostato.
	- 7. Tramite la tastiera numerica introdurre un altro punto di arresto e confermarlo con il tasto ENTER oppure confermare il punto di arresto attuale con il tasto ENTER.
- 8. Viene visualizzato [tol- x] o [0tol- x]. Premere il tasto ENTER; sul display compare il punto di arresto attualmente impostato.
	- 9. Tramite la tastiera numerica introdurre un'altra tolleranza e confermarla con il tasto ENTER oppure confermare la tolleranza attuale con il tasto ENTER.
	- 10.Ripremere il tasto ENTER; il terminale di pesata ritorna al modo operativo normale.
- **Introduzione della correzione di post-dosaggio**
- **Introduzione del valore di tolleranza**

## **4.3 Ora e data**

L'ora viene visualizzata sempre nel formato 24 ore; mentre la data viene visualizzata come impostata nel Setup.

#### **Avvertenza**

Le richieste del sistema di introduzione devono essere confermate rapidamente, altrimenti il terminale di pesata ritorna al modo operativo normale.

#### **Introduzione dell'ora** 1. Premere il tasto FUNCTION, e poi il tasto 8; sul display compare l'ora impostata.

- 2. Premere il tasto ENTER, per confermare l'ora visualizzata, o premere il tasto CLEAR, per cancellarla.
- 3. Introdurre l'ora tramite la tastiera numerica nel formato 24 ore e confermarla con ENTER.

L'ora è memorizzata e la data impostata viene visualizzata automaticamente.

#### **Introduzione della data** 4. Premere il tasto ENTER, per confermare la data visualizzata o il tasto CLEAR per cancellarla.

- 5. Tramite la tastiera numerica introdurre la data nel formato visualizzato.
- 6. Premere il tasto ENTER; il terminale di pesata ritorna al modo operativo normale.

# **4.4 Memoria dei dati d'identificazione**

Il terminale di pesata ID3sTx possiede una memoria dei dati d'identificazione per una migliore identificazione della bilancia o di una singola pesata. Il numero ID di 6 cifre memorizzato in questa memoria può essere

- modificato,
- stampato, oppure
- trasmesso tramite l'interfaccia dati.

#### **Avvertenza**

Le richieste di introduzione devono essere confermate rapidamente, altrimenti il terminale di pesata ritorna al modo operativo normale.

#### **4.4.1 Modifica del numero ID**

- 1. Premere il tasto FUNCTION, e poi il tasto 7; sul display viene visualizzato il contenuto attuale della memoria dei dati d'identificazione (numero ID).
- 2. Confermare con il tasto ENTER il numero ID attuale o cancellarlo con il tasto CLEAR.
- 3. Tramite la tastiera numerica introdurre un altro numero ID di 6 cifre.
- 4. Premere il tasto ENTER; il terminale di pesata torna al modo operativo normale.

# **5 Configurazione del sistema di pesata nel Modo Setup**

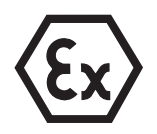

#### **PERICOLO DI ESPLOSIONE**

→ Lo chassis del terminale di pesata può essere aperto, e l'impostazione nel Modo Setup può essere eseguita solo da personale qualificato.

# **5.1 Configurazione approvata**

Tutti i basamenti METTLER TOLEDO delle linee D…Tx, PTA459x, PUA579x e PBA430x possono essere impiegati con il terminale di pesata ID3sTx in configurazione approvata.

I basamenti speciali dei moduli METTLER TOLEDO RWM1x o i basamenti di altri fabbricanti possono essere impiegati in configurazione approvata solo quando la sensibilità minima per valore di calibrazione è sufficientemente elevata; vedere Capitolo 5.8.

#### **Impostazioni ammesse dall'ufficio pesi e misure**

Non tutte le impostazioni possibili nel Modo Setup sono ammesse dall'Ufficio Pesi e Misure. Per i parametri della seguente tabella sono riportate delle limitazioni per le applicazioni soggette a verifica da parte dell'Ufficio Pesi e Misure.

Se per uno dei parametri indicati viene impostato un valore non ammesso, la bilancia non è più in versione approvata. I parametri non indicati nella tabella sono senza importanza per l'approvazione.

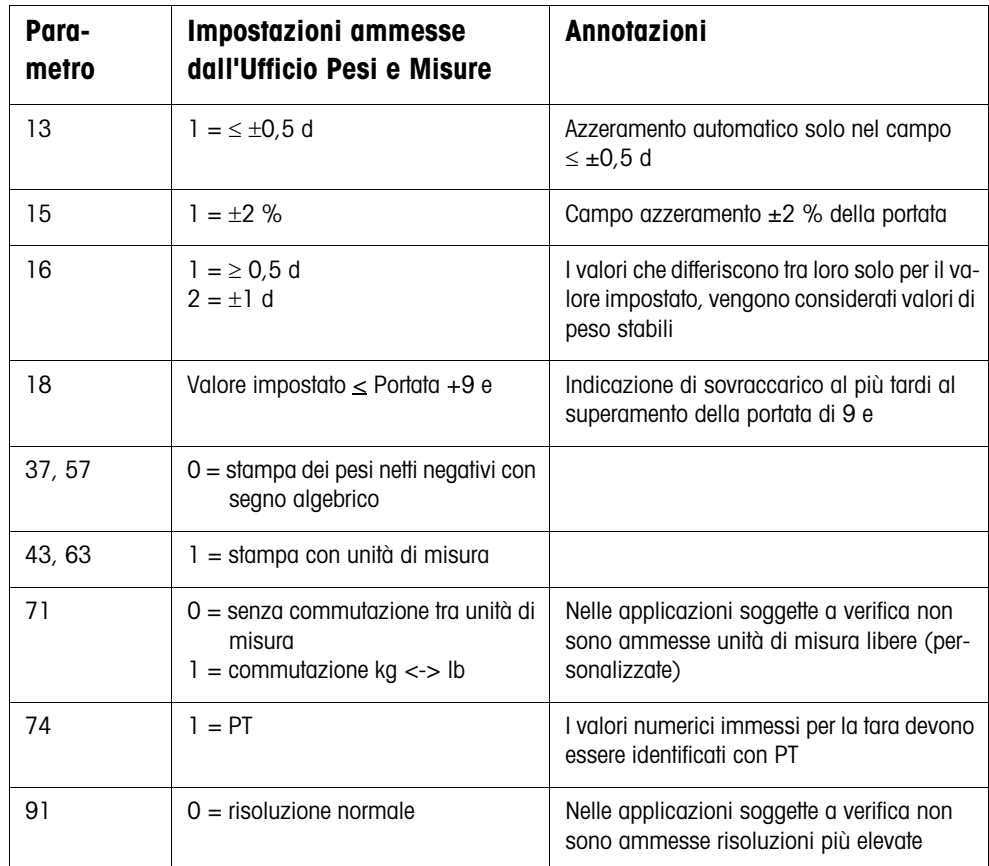

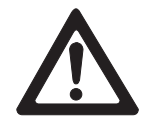

# **5.2 Quadro sinottico del Modo Setup**

- Le impostazioni per le versioni approvate sono contrassegnate da un \*.
- Le impostazioni di fabbrica sono stampate **in grassetto.**

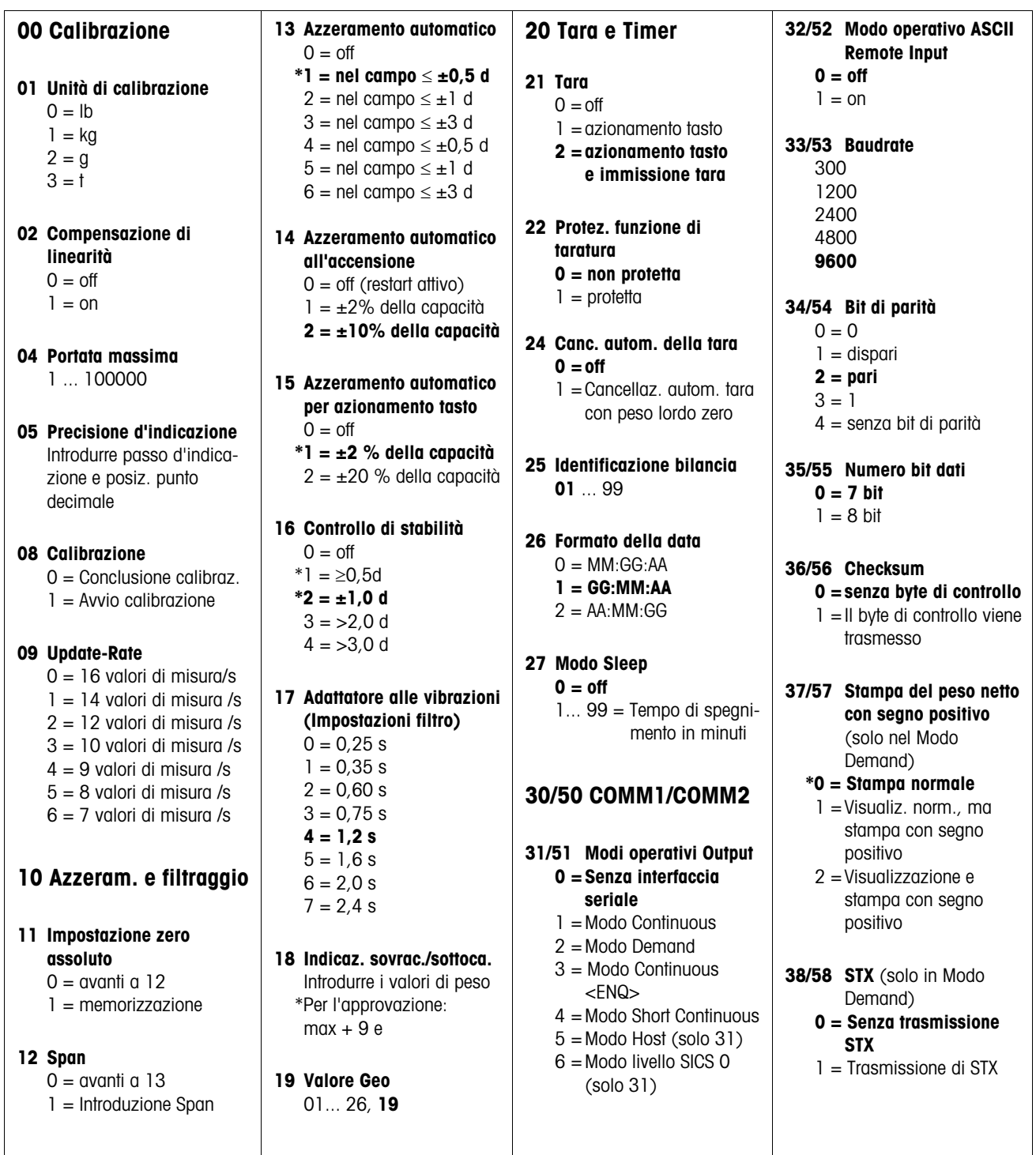

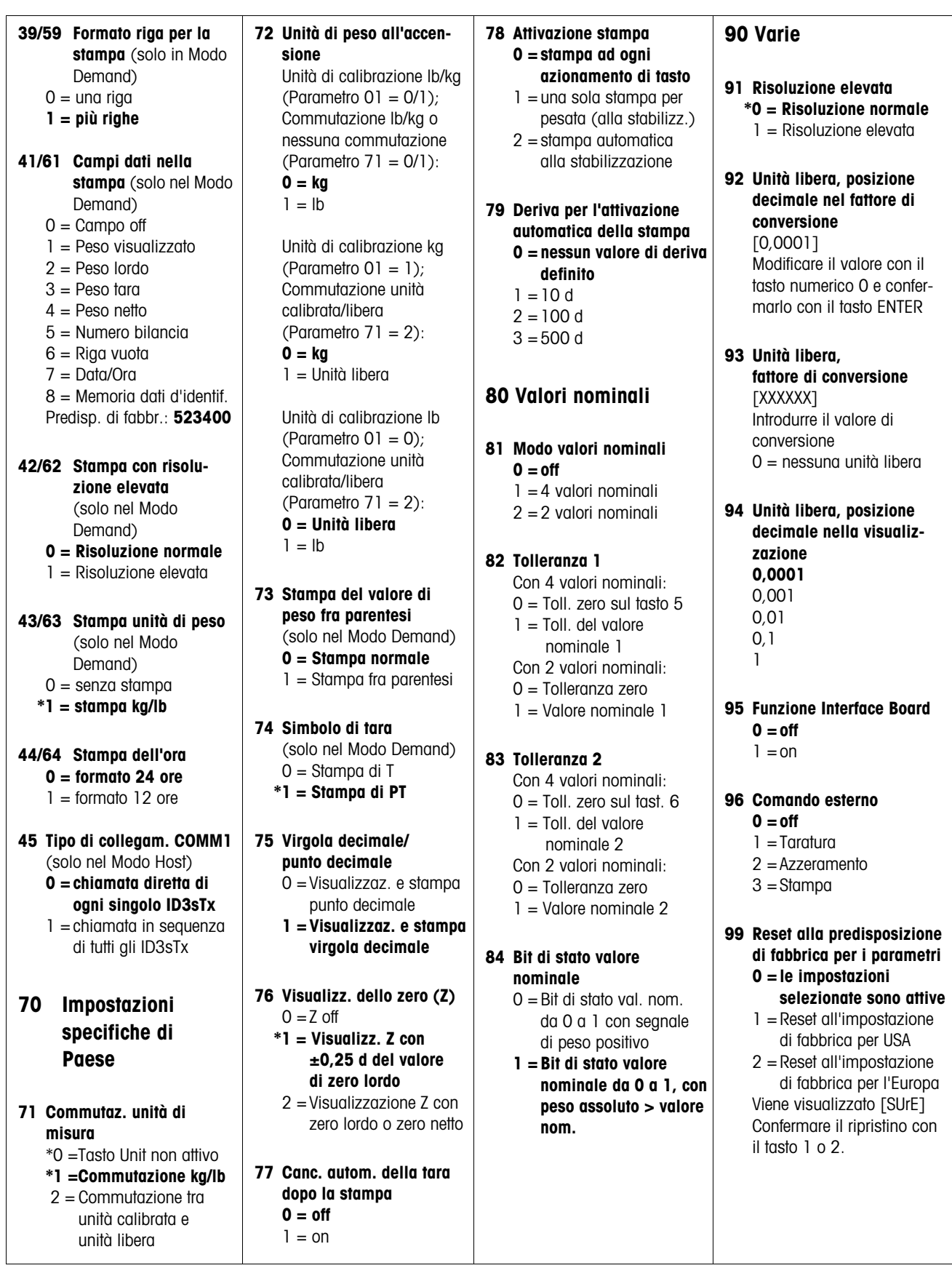

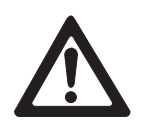

# **5.3 Attivazione del/Uscita dal Modo Setup**

#### **ATTENZIONE**

Quando il terminale di pesata ID3sTx viene impiegato nelle applicazioni soggette a verifica dell'Ufficio Pesi e Misure, all'apertura dello chassis per l'ingresso nel Modo Setup si rompe il piombino di verifica.

→ Dopo aver terminato il Modo Setup il sistema di pesata deve essere nuovamente approvato e piombato.

#### **ATTENZIONE**

In caso di abbassamento o interruzione della tensione di alimentazione durante il Setup si possono verificare degli errori di calibrazione o una perdita di dati. Nel Modo Setup, il terminale di pesata richiede molta energia, e questo potrebbe ripercuotersi negativamente sulla vita operativa della batteria.

- ➜ Controllare il simbolo della batteria. Quando il simbolo della batteria è acceso non si può commutare sul Modo Setup.
- → Inserire la batteria di ricambio e caricare la batteria sostituita.

#### **Avvertenza**

Per entrare nel Modo Setup non occorre spegnere il terminale di pesata ID3sTx.

#### **5.3.1 Apertura dello chassis**

#### **ATTENZIONE**

I bordi delle chiusure a scatto del coperchio dello chassis sono a spigolo vivo.

- → Non afferrare il coperchio nella zona delle quattro chiusure a scatto per evitare di tagliarsi le dita.
- 1. Inserire il cacciavite nei fori anteriori sul coperchio dello chassis fino a sentire uno scatto di apertura delle chiusure anteriori.
- 2. Alzare il coperchio anteriormente e spingerlo verso il dietro. Le due chiusure a scatto posteriori si staccheranno con un rumore distinto.
- 3. Sollevare il coperchio, rovesciarlo e appoggiarlo con precauzione. La scheda principale montata nello stesso è ora accessibile.

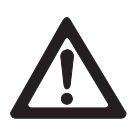

## **5.3.2 Pesizionamento del ponticello**

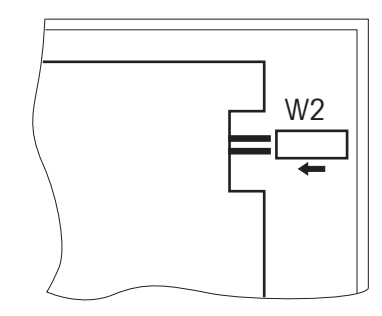

➜ Spingere il ponticello W2 avanti a destra sulla scheda principale in posizione IN. Il display visualizza [--].

#### **5.3.3 Conclusione del Modo Setup**

## **ATTENZIONE**

Pericolo di perdita dati.

- **→** Non spegnere il terminale di pesata ID3sTx mentre si trova nel Modo Setup, altrimenti si perdono tutte le impostazioni e modifiche.
- 1. Disgiungere il ponticello W2 per memorizzare le impostazioni effettuate e per ritornare al modo operativo normale.
- 2. Rimettere il coperchio del terminale di pesata sullo chassis e premerlo fino a sentire gli scatti di tutte le chiusure. Fare attenzione che non vengano intercettati cavi.

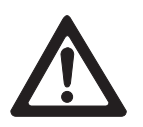

## **ATTENZIONE**

Seguire le prescrizioni per l'approvazione.

→ Se il terminale di pesata ID3sTx deve essere impiegato per applicazioni soggette a verifica da parte dell'Ufficio Pesi e Misure controllare prima di terminare il Setup che siano state selezionate solo impostazioni ammesse; vedere prospetto Capitolo 5.2.

# **5.4 Impiego nel Modo Setup**

Il Modo Setup dei terminali di pesata ID3sTx è suddiviso in gruppi di parametri.

- Richiamando un gruppo, i parametri relativi vengono richiamati automaticamente uno dopo l'altro (eccezione: gruppo 30/50).
- È anche possibile richiamare direttamente i singoli parametri.

#### **Richiamo di un gruppo**

- 1. Tramite la tastiera numerica introdurre il numero del gruppo, ad es. "10". Verrà visualizzato il primo parametro del gruppo, ad esempio "11".
- 2. Tramite la tastiera numerica introdurre il valore desiderato.
- 3. Confermare con il tasto ENTER. Verrà visualizzato il parametro successivo del gruppo.

#### **Richiamo diretto di parametri**

1. Tramite la tastiera numerica introdurre il numero del parametro desiderato, ad es. "11".

Verrà visualizzato il parametro "11".

- 2. Tramite la tastiera numerica introdurre il valore desiderato.
- 3. Confermare con il tasto ENTER.

#### **Modifica dell'impostazione**

- 1. Tramite la tastiera numerica introdurre il valore desiderato.
- 2. La virgola decimale può essere spostata con il tasto 0.

#### **Commutazione tra impostazioni predefinite**

➜ Premere il tasto 0.

#### **Cancellazione in caso di introduzione errata**

**→** Premere il tasto CLEAR.

#### **Ritorno all'ultimo passo**

**→** Premere il tasto ZERO.

#### **Conferma dell'impostazione**

**→** Premere il tasto ENTER.

## **5.5 Impostazioni nel Modo Setup**

#### **5.5.1 Gruppi di parametri – Elenco**

- **00** Calibrazione (vedere 5.5.2)
- **10** Azzeramento e filtri (vedere 5.5.3)
- **20** Tara e Timer (vedere 5.5.4)
- **30** Interfaccia seriale COMM1 (vedere 5.5.5)
- **50** Interfaccia seriale COMM2 (vedere 5.5.5)
- **70** Impostazioni specifiche di Paese (vedere 5.5.6)
- **80** Valori nominali (vedere 5.5.7)
- **90** Varie (vedere 5.5.8)

#### **Avvertenze**

- Le impostazioni ammesse per la versione approvata sono contrassegnate con  $\mathsf{un}$  \*.
- Quando per un parametro nessuna delle impostazioni è contrassegnata con un \*, questo parametro è senza importanza per l'approvazione del terminale.
- Le predisposizioni di fabbrica sono stampate **in grassetto**.

#### **5.5.2 Gruppo parametri 00 "Calibrazione"**

I parametri da 01 a 05 vengono richiamati uno dopo l'altro. Il parametro 04 può essere richiamato anche direttamente.

#### **01 Unità di calibrazione**

- $0 = lb$
- $1 = kq$
- $2 = q$
- $3 = t$

#### **02 Compensazione della linearità**

- $0 = \text{off}$
- $1 = \Omega n$

#### **04 Portata massima**

Viene visualizzato il valore memorizzato. Valori ammessi: 1... 100000

#### **05 Precisione d'indicazione**

Viene visualizzato il valore memorizzato. Introdurre il passo d'indicazione e la posizione del punto decimale.

- **Esempio** Per un basamento con portata massima di 30 kg ed una risoluzione di 3000 d risulta una precisione d'indicazione di 0,01 kg.
	- → Introdurre 0,01 e confermare il valore introdotto con il tasto ENTER.

#### **08 Calibrazione**

#### **Avvertenza**

Prima di poter lavorare con un basamento sul terminale di pesata ID3sTx, occorre calibrare il basamento stesso. Altrimenti si verificano errori quando i dati di calibrazione memorizzati nella EA-ROM non corrispondono ai dati del basamento collegato.

- $0 =$  Conclusione calibrazione
- $1 =$  Avvio calibrazione (esecuzione vedere Capitolo 5.6)

#### **09 Update Rate**

Questo parametro può essere selezionato solo dopo la calibrazione.

- $0 = 16$  valori di misura/s
- $1 = 14$  valori di misura/s
- $2 = 12$  valori di misura/s
- $3 = 10$  valori di misura/s
- $4 = 9$  valori di misura/s
- $5 = 8$  valori di misura/s
- $6 = 7$  valori di misura/s

#### **5.5.3 Gruppo parametri 10 "Azzeramento e filtri"**

I parametri da 11 a 19 vengono richiamati uno dopo l'altro. Tutti i parametri di questo gruppo possono essere richiamati anche direttamente.

#### **11 Impostazione dello zero assoluto**

Memorizzazione nella memoria permanente del peso lordo visualizzato con basamento scarico quale zero assoluto:

- $0 =$  avanti al parametro 12
- $1 =$  memorizzazione

#### **Avvertenza**

Dopo una modifica dello zero assoluto, la bilancia deve essere ricalibrata.

#### **12 Impostazione dello span**

Con questa funzione si può regolare la bilancia nel campo di pesata maggiormente utilizzato.

 $0 =$  avanti al parametro 13

#### **Premessa**

– Il peso maggiormente utilizzato deve trovarsi sul basamento quando si commuta sul Modo Setup.

#### **Esecuzione**

- 1. Premere il tasto 1.
- 2. Introdurre il valore di peso desiderato. Il valore introdotto deve essere un multiplo del Passo d'indicazione impostato (1 d, 2 d, 5 d).

#### **Esempio** Sul display viene visualizzato 9,998 kg, mentre il valore corretto è 10,000 kg.

➜ Introdurre 10,000 e confermare il valore introdotto con il tasto ENTER.

#### **13 Azzeramento automatico**

- $0 = \text{off}$
- **\*1 = nel campo** ≤ **±0,5 d (solo Modo Lordo)**
	- $2 =$  nel campo  $\leq \pm 1$  d (solo Modo Lordo)
- $3 =$  nel campo  $\leq \pm 3$  d (solo Modo Lordo)
- $4 =$  nel campo  $\leq \pm 0.5$  d (Modo Lordo e Netto)
- $5 =$  nel campo  $\leq \pm 1$  d (Modo Lordo e Netto)
- $6 =$  nel campo  $\leq \pm 3$  d (Modo Lordo e Netto)

### **Esempio** Passo d'indicazione d = 2 g

Impostazione di fabbrica per l'azzeramento automatico: nel campo ±1 g

#### **14 Azzeramento automatico all'accensione**

- $0 = \text{off}$  (restart attivo)
- $1 = \pm 2$  % della portata
- $2 = \pm 10$  % della portata

#### **15 Azzeramento automatico su azionamento del tasto**

- $0 = \text{off}$
- **\*1 = ±2 % della portata**

 $2 = \pm 20$  % della portata

#### **16 Controllo di stabilità**

Con il controllo di stabilità attivato non viene visualizzata alcuna unità di peso finché la bilancia è in movimento. L'azzeramento, la detrazione della tara e la stampa sono possibili solo dopo aver raggiunto la stabilità.

$$
0 = \text{off}
$$

- \*1 =≥0,5 d
- **\*2 = ±1,0 d**
- $3 = 2.0 d$
- $4 = 3,0$  d

#### **17 Adattatore alle vibrazioni (Regolazione del filtro)**

- $0 = 0.25$  s  $1 = 0.35$  s  $2 = 0.60 s$  $3 = 0.75$  s  **4 = 1,2 s**
- $5 = 1.6 s$
- $6 = 2.0 s$
- $7 = 2,4 s$

#### **18 Indicazione di sovraccarico/sottocarico**

Valore di peso al superamento del quale viene visualizzato il simbolo di sovraccarico [| -----| ].

Il valore di sovraccarico determina anche il valore in corrispondenza del quale viene visualizzato il simbolo di sottocarico [<sup>l</sup>-----<sup>l</sup>]:

Valore di sottocarico = Portata massima – Valore di sovraccarico \*Valore di sovraccarico massimo ammesso per l'approvazione: portata massima +9 e

#### **19 Valore Geo**

Fattore di correzione per l'adattamento della bilancia al luogo d'installazione. I valori validi per i singoli Paesi sono riportati nella tabella allegata.  $01...26$ 

Predisposizione di fabbrica: **19**

#### **5.5.4 Gruppo parametri 20 "Tara e Timer"**

I parametri da 21 a 28 vengono richiamati uno dopo l'altro. Tutti i parametri di questo gruppo possono essere richiamati anche direttamente.

#### **21 Tara**

- $0 = \text{off}$
- $1 = \text{con}$  azionamento tasto

**2 = con azionamento tasto e detrazione della tara**

#### **22 Protezione della funzione di taratura**

Quando la funzione di taratura è protetta valgono le seguenti limitazioni:

- cancellazione della tara e immissione della tara possibili solo allo zero lordo,
- impostazione tara multipla impossibile,
- controllo di stabilità non rilevabile.
- **0 = funzione di taratura non protetta**

 $1 =$  funzione di taratura protetta

#### **24 Cancellazione automatica della tara**

- $0 = \text{off}$
- $1 =$  Cancellazione automatica della tara allo zero lordo
- **25 Codici di identificazione bilancia**

Valori ammessi: **01** ... 99

#### **Avvertenza**

In caso di collegamento in sistema viene assegnato ad ogni terminale un codice di identificazione di 2 cifre. Questo codice può essere utilizzato una sola volta, contrariamente al numero ID di 6 cifre che può essere memorizzato nella memoria dei dati d'identificazione.

#### **26 Formato della data**

- $Q = MM \cdot GG \cdot AA$
- **1 = GG:MM:AA**
- $2 = AA:MM:GG$

#### **27 Modo Sleep**

La batteria commuta sul Modo di standby se nel corso dell'intervallo di tempo impostato non si effettuano operazioni sulla bilancia.

#### **0 = Modo Sleep off**

1 ... 99 = Tempo di disinserzione in minuti

#### **5.5.5 Gruppo parametri 30 "Interfaccia Seriale COMM1" Gruppo parametri 50 "Interfaccia Seriale COMM2"**

Non tutti i parametri compaiono in tutti i modi operativi. Tutti i parametri di questi gruppi possono essere richiamati direttamente.

#### **31, 51 Modi operativi Output**

#### **0 = Senza interfaccia seriale**

- $1 = \text{METTLER}$  TOLEDO modo Continuous
- $2 =$  Modo Demand
- $3 =$  Modo  $\leq$ FNQ $>$  Continuous
- 4 = METTLER TOLEDO modo Short Continuous
- 5 = Modo Host (solo con COMM1, parametro 31)
- 6 = Modo SICS Level 0 (solo con COMM1, parametro 31)

#### **32, 52 Modo operativo ASCII Remote Input**

In questo modo operativo una delle interfacce può ricevere ed eseguire delle istruzioni, mentre l'altra interfaccia riceve un'istruzione di stampa. Questo modo operativo deve essere attivato nel modo <ENQ> Continuous e per gli input Z, T, P e C.

- $0 = \text{off}$
- $1 = \Omega n$

#### **33, 53 Baudrate**

#### **34, 54 Bit di parità**

- $0 = 0$
- $1 =$  dispari
- **2 = pari**
- $3 = 1$
- 4 = nessun bit di parità

#### **35, 55 Numero di bit dati**

**0 = 7 bit**

 $1 = 8$  bit

#### **36, 56 Checksum**

- **0 = nessun byte di controllo**
- 1 = trasmissione del byte di controllo

#### **37, 57 Stampa del peso netto con segno algebrico positivo**

Questi parametri compaiono solo quando è impostato il modo operativo **Demand** 

Con questa funzione è possibile stampare il peso netto con segno algebrico positivo anche quando la tara è > del peso lordo.

#### **\*0 = stampa normale del peso netto**

- 1 = visualizzazione normale del peso netto, ma stampa con segno algebrico positivo
- 2 = visualizzazione e stampa del peso netto con segno algebrico positivo

#### **38, 58 STX**

Questi parametri compaiono solo quando è impostato il modo operativo Demand.

#### **0 = senza trasmissione di STX**

1 = trasmissione di STX quale primo byte dei dati da stampare

#### **39, 59 Formato righe nella stampa**

Questi parametri compaiono solo quando è impostato il modo operativo **Demand** 

 $0 =$  una riga

**1 = più righe**

#### **41, 61 Campi dati nella stampa**

Questi parametri compaiono solo quando è impostato il modo operativo Demand.

Sul display compare [uvwxyz], dove le lettere indicano i 6 possibili campi dati per la stampa.

- $0 =$  campo off
- 1 = peso visualizzato
- $2 =$  peso lordo
- $3 = \text{tara}$
- $4 =$  peso netto
- 5 = numero di identificazione bilancia
- $6 =$  riga vuota
- $7 = \frac{data}{ora}$
- 8 = memoria dei dati d'identificazione

Predisposizione di fabbrica: **523400** = stampa del numero di identificazione della bilancia, peso lordo, tara, peso netto.

#### **42, 62 Stampa con risoluzione più elevata**

Questi parametri compaiono solo quando è impostato il modo operativo Demand.

**0 = stampa con risoluzione normale**

 $1 =$  stampa con risoluzione elevata

#### **43, 63 Stampa dell'unità di peso**

Questi parametri compaiono solo quando è impostato il modo operativo Demand.

Possibile solo, se la bilancia è stata calibrata in kg o lb.

0 = senza stampa dell'unità di peso

**\*1 = stampa dell'unità di peso kg/lb**

#### **44, 64 Stampa dell'ora**

Questo parametro compare solo quando è impostato il modo operativo **Demand** 

**0 = formato 24 ore**

 $1 =$  formato 12 ore (AM/PM)

#### **45 Tipo di collegamento, solo COMM1**

Questo parametro compare solo quando è impostato il modo operativo Host. Quando vengono utilizzati più terminali di pesata per la stessa applicazione, questi possono essere chiamati individualmente dal calcolatore di controllo oppure uno dopo l'altro.

**0 = chiamata diretta di ogni ID3sTx** 

 $1$  = chiamata in sequenza di tutti gli ID3sTx

#### **5.5.6 Gruppo parametri 70 "Impostazioni specifiche di Paese"**

I parametri da 71 a 79 vengono richiamati uno dopo l'altro. Tutti i parametri di questo gruppo possono essere richiamati anche direttamente.

#### **71 Commutazione tra unità di peso**

#### **Premesse**

- La bilancia deve essere calibrata in kg o lb.
- Per l'attivazione della funzione il basamento deve essere scarico.
	- $*0 =$  Tasto Unit non attivo
	- **\*1 = Il tasto Unit commuta tra kg e lb**
	- 2 = Il tasto Unit commuta tra l'unità calibrata e l'unità libera

ID3sTx

A tale proposito sono necessarie le seguenti impostazioni:

- Parametro  $71 = 2$  Unità libera attivata
- Parametro 72 = 0 Unità di calibrazione kg
- Parametro  $92 = 0.001$  Posizione decimale nel fattore di conversione kg -> g  $(1 / 0.001 = 1000)$
- Parametro  $93 = 0,001$  Fattore di conversione kg -> g  $(1 / 0.001 = 1000)$
- Parametro 94 = xxx Numero di cifre per l'unità libera

#### **72 Unità di peso all'accensione**

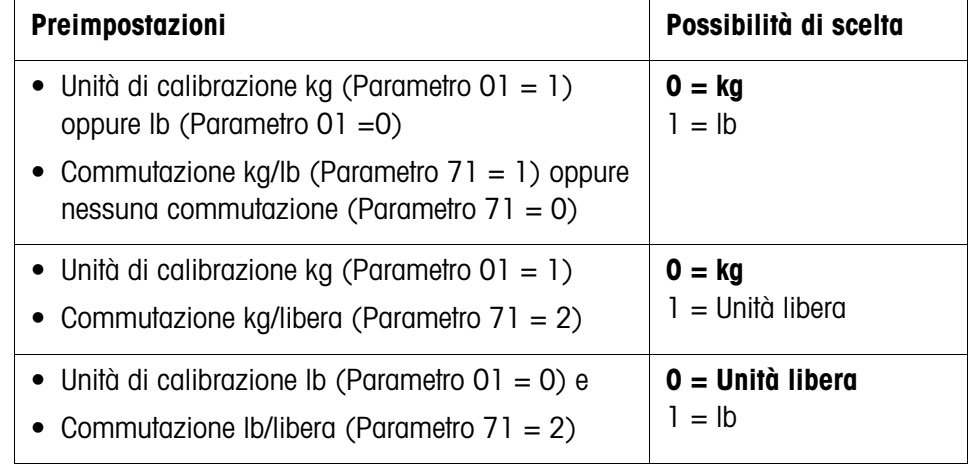

#### **73 Stampa del peso fra parentesi**

Questo parametro compare solo quando è impostato il modo operativo Demand.

#### **0 = stampa normale**

 $1 =$  stampa del peso fra parentesi

## **74 Simbolo di tara**

Questo parametro compare solo quando è impostato il modo operativo Demand.

- 0 = stampa di T
- **\*1 = stampa di PT**

#### **75 Virgola decimale/Punto decimale**

0 = Visualizzazione e stampa punto decimale

 **1 = Visualizzazione e stampa virgola decimale**

#### **76 Visualizzazione dello zero (Z)**

 $0 = Z \text{ off}$ 

- **\*1 = visualizzazione di Z con ±0,25 d del peso di zero lordo**
	- 2 = visualizzazione di Z con zero lordo o netto

#### **77 Cancellazione automatica della tara dopo la stampa**

- $0 = \text{off}$
- $1 = \Omega n$

#### **78 Attivazione stampa**

#### **0 = stampa ad ogni azionamento del tasto**

- $1 =$  stampa unica per pesata (alla stabilizzazione della bilancia)
- 2 = stampa automatica (alla stabilizzazione della bilancia)

#### **79 Deriva per l'attivazione automatica della stampa**

#### **0 = nessun valore di deriva definito**

- $1 = 10 d$
- $2 = 100$  d
- $3 = 500$  d
- $(d = p$ asso d'indicazione sul display)

#### **5.5.7 Gruppo di parametri 80 "Valori nominali"**

Quando nel parametro 81 è attivato il Modo "Valori nominali", tutti i parametri di questo gruppo possono essere richiamati anche direttamente.

#### **81 Modo Valori nominali**

- **0 = off**
- $1 = 4$  valori nominali con correzione post-dosaggio per 4 operazioni differenti di dosaggio
- 2 = 2 valori nominali con commutazione tra flusso d'approssimazione e flusso fine e correzione di post-dosaggio per 2 operazioni differenti di dosaggio

#### **82 Tolleranza 1**

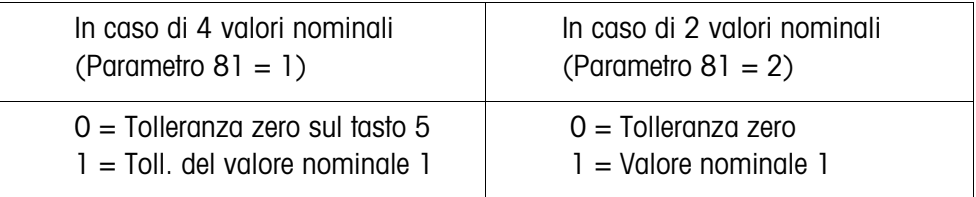

#### **83 Tolleranza 2**

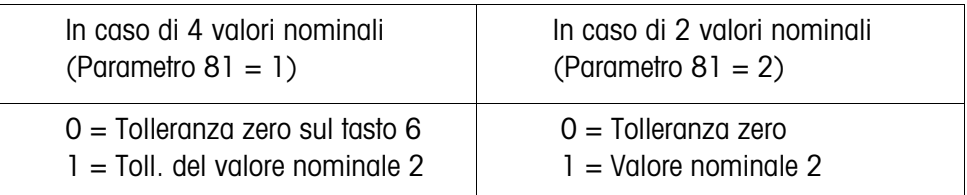

#### **84 Bit di stato del valore nominale**

- 0 = Con segnali di peso positivo il bit di stato commuta da 0 a 1
- **1 = Il bit di stato commuta da 0 a 1, quando il peso assoluto > valore nominale**

#### **5.5.8 Gruppo di parametri 90 "Varie"**

I parametri da 91 a 99 vengono richiamati uno dopo l'altro. Il parametro 91 può essere richiamato anche direttamente.

#### **91 Risoluzione elevata**

- **\*0 = Risoluzione normale**
	- $1 =$ Risoluzione elevata

#### **92 Unità libera, posizione della virgola/punto decimale nel fattore di conversione**

Sul display viene visualizzato: [0,0001].

Il valore indicato definisce la posizione della virgola/punto decimale nel numero reciproco del fattore di conversione.

Modificare il valore con il tasto numerico 0 e confermarlo con il tasto ENTER.

**Esempio** Unità calibrata kg, unità libera g Fattore di conversione kg -> g: 1000

➜ Modificare il valore a 0,001 e confermarlo con il tasto ENTER.

## **93 Unità libera, fattore di conversione**

Sul display viene visualizzato: [XXXXXX]. Introdurre il numero reciproco del fattore di conversione tra l'unità di peso e l'unità libera.  $0 =$ senza unità libera

# **Esempio** Unità calibrata kg, unità libera g Fattore di conversione kg -> g: 1000

➜ Introdurre il valore 0,001 e confermarlo con il tasto ENTER.

#### **94 Unità libera, posizione della virgola/punto decimale nell'indicazione**

I valori di peso vengono arrotondati per la visualizzazione secondo la posizione selezionata della virgola/punto decimale. Sul display viene visualizzato: [0,0001].

Sono possibili: **0,0001**

- 0,001
- 0,01
- 0,1
- 1

#### **95 Attivazione della funzione Input Board**

Se questa funzione è attivata, i parametri 50 – 64 non sono disponibili, il parametro 96 è automaticamente disattivato.

**0 = Funzione Input Board non attiva**

 $1 =$  Funzione Input Board attiva

#### **96 Comando esterno del terminale di pesata**

Con questo parametro è possibile utilizzare dall'esterno una funzione base del terminale di pesata, ad es., con un pedale di comando. A tale scopo, è necessaria l'Option 0917-0272.

Se questa funzione è attivata, i parametri 50 – 64 non sono disponibili, il parametro 95 è automaticamente disattivato.

#### **0 = Comando esterno non attivo**

- $1 =$ Taratura
- $2 =$  Azzeramento
- $3 =$ Stampa

#### **99 Reset delle predisposizioni di fabbrica per i parametri**

#### **0 = sono attive le impostazioni selezionate**

- $1 =$  Reset delle predisposizioni di fabbrica per gli USA
- 2 = Reset delle predisposizioni di fabbrica per l'Europa

#### **Esecuzione**

- 1. Premere il tasto 1 o il tasto 2, sul display viene visualizzato [SUrE].
- 2. Ripremere il tasto 1 o il tasto 2. Durante il reset delle predisposizioni di fabbrica viene visualizzato [Ld Epr].

# **5.6 Calibrazione**

→ Richiamare il parametro 08 nel Modo Setup e selezionare 1 per avviare la calibrazione.

#### **5.6.1 Determinazione dello zero**

- 1. Sul display viene visualizzato [E SCL]: scaricare il basamento.
- 2. Premere un tasto qualsiasi per calibrare il punto zero.

L'indicazione effettua un conteggio inverso da [16 CAL] fino a [01 CAL]. Il vecchio valore di zero viene sovrascritto.

#### **5.6.2 Calibrazione senza compensazione della linearità**

- 1. Sul display viene visualizzato [Add Ld]: caricare il carico massimo.
- 2. Introdurre il peso sulla tastiera numerica e confermarlo con il tasto ENTER.

Durante la calibrazione del carico massimo l'indicazione effettua un conteggio inverso da [16 CAL] fino a [01 CAL]. In seguito viene visualizzato [CAL d], indicando la conclusione della calibrazione. L'indicazione commuta su [--].

#### **5.6.3 Calibrazione con compensazione della linearità**

- 1. Sul display viene visualizzato [Add FL]: caricare il carico massimo.
- 2. Introdurre il peso sulla tastiera numerica e confermarlo con il tasto ENTER.

Durante la calibrazione del carico massimo l'indicazione effettua un conteggio inverso da [16 CAL] fino a [01 CAL]. In seguito viene visualizzato [CAL d].

- 3. Sul display viene visualizzato [Add LQ]: caricare metà del carico.
- 4. Introdurre il peso sulla tastiera numerica e confermarlo con il tasto ENTER.

Durante la calibrazione del carico massimo l'indicazione effettua un conteggio inverso da [16 CAL] fino a [01 CAL]. In seguito viene visualizzato [CAL d], indicando la conclusione della calibrazione. L'indicazione commuta su [--].

# **5.7 Etichette sul terminale di pesata e piombatura**

Per l'identificazione del sistema di pesata si devono applicare le seguenti etichette sul terminale di pesata ID3sTx:

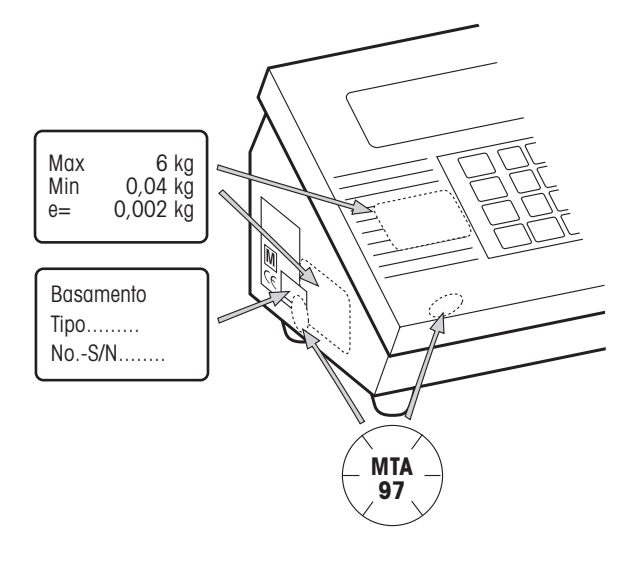

#### **Targhetta con i dati di misura del basamento collegato**

- sul lato frontale
- accanto alla targhetta di tipo

#### **Targhetta di tipo del basamento collegato**

• applicata sulla targhetta di tipo dell'ID3sTx e la targhetta dei dati di misura del basamento

#### **Piombatura con marchietto autoadesivo (solo per le applicazioni soggette a verifica dell'Ufficio Pesi e Misure)**

- sopra una delle chiusure a scatto anteriori
- sulla targhetta di tipo e la targhetta dei dati di misura del basamento collegato

# **5.8 Determinazione dei dati di misura del basamento**

I dati di misura del basamento devono essere determinati solo se

- al terminale di pesata ID3sTx vengono collegati basamenti speciali della linea di moduli di sistema METTLER TOLEDO,
- vengono utilizzati basamenti di altri fabbricanti.

#### **5.8.1 Determinazione della portata necessaria della cella di carico**

La portata necessaria delle singole celle di carico E<sub>min</sub> si calcola secondo secondo la seguente formula:

$$
E_{min} = \frac{Max + E_0 + \frac{Max \times E_N}{100}}{N}
$$

Max campo di pesata in kg

- N Numero delle celle di pesata
- $E_0$  Carico proprio del supporto della struttura, contenitore eccetera in kg
- $E_N$  Campo di azzeramento (4 %) + Valore di precarico (20 %) = 24 %
- Emin Portata necessaria per modulo di pesata
- **Esempio** Determinazione delle celle di carico anulari da impegnare per una bilancia tramoggia con i seguenti requisiti:
	- Max 6000 kg campo di pesata
	- N 4 moduli di pesata
	- $E_0$  1500 kg carico proprio
	- $E_N$  24 % campo di azzeramento e valore di precarico

$$
E_{min} = \frac{6000kg + 1500kg + \frac{6000kg \times 24\%}{100}}{4} = 2235kg
$$

La portata necessaria di 2235 kg viene ottenuta con moduli di pesata equipaggiati con una cella di carico anulare RLC 3,5 t.

#### **5.8.2 Determinazione della sensibilità per valore di misura**

Nelle applicazioni soggette a verifica dell'Ufficio Pesi e Misure il terminale di pesata ID3sTx deve avere una sensibilità minima per valore di misura  $U_{\text{min}}/E$  di 0,32  $\mu$ V/e.

Il valore U<sub>min</sub>/e si calcola con la seguente formula:

 $\frac{U_{\text{min}}}{e} = \frac{U_e \times S \times \text{Max} \times 1000}{n \times E \times N}$ 

- U<sub>e</sub> Alimentazione del terminale
- S Segnale di uscita della cella di misura in mV/V
- n Risoluzione in e
- Max Campo di pesata in kg
- E Portata in kg della cella scelta
- N Numero dei moduli di pesata
- $U_{\text{min}}$  Tensione minima per valori di misura in  $\mu$ V

**Esempio** Calcolo di Umin/e per i moduli di pesata di cui sopra:

Max 6000 kg campo di pesata

- N 4 moduli di pesata
- $U_e$  1,6 V DC
- S 2 mV/V
- n 3000 e
- E 3500 kg portata della cella

$$
\frac{U_{min}}{e} = \frac{1,6V \times 2mV/V \times 6000kg \times 1000}{3000e \times 3500kg \times 4} = \frac{0,457\mu V}{e} > \frac{0,32\mu V}{e}
$$

La tensione minima calcolata per valore di approvazione si aggira chiaramente al disopra del valore richiesto e consente quindi l'impiego della presente bilancia con il terminale ID3sTx per applicazioni soggette a verifica dell'Ufficio Pesi e Misure.

Con l'ausilio del programma di configurazione si può, senza la necessità di onerosi calcoli, determinare le possibilità di configurazione dell'ID3sTx in funzione di risoluzione, frequenza di update e caricamento massimo dell'una o più celle di carico. Risoluzioni ammesse: 1000 ... 25000 punti

**Esempio** Determinazione di una bilancia per serbatoio con una portata di 6000 kg

Struttura **4 celle di carico anulari**, ciascuna con la portata individuale di 3,5 t

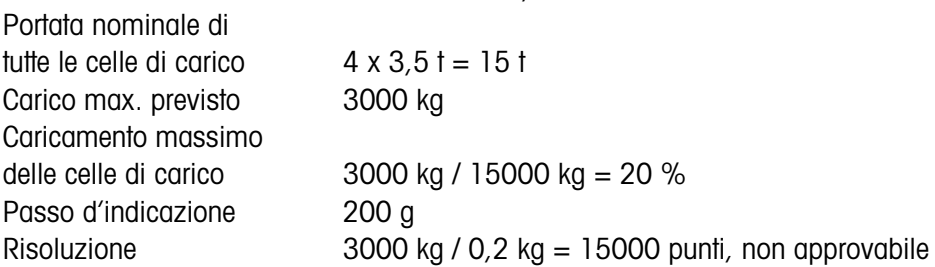

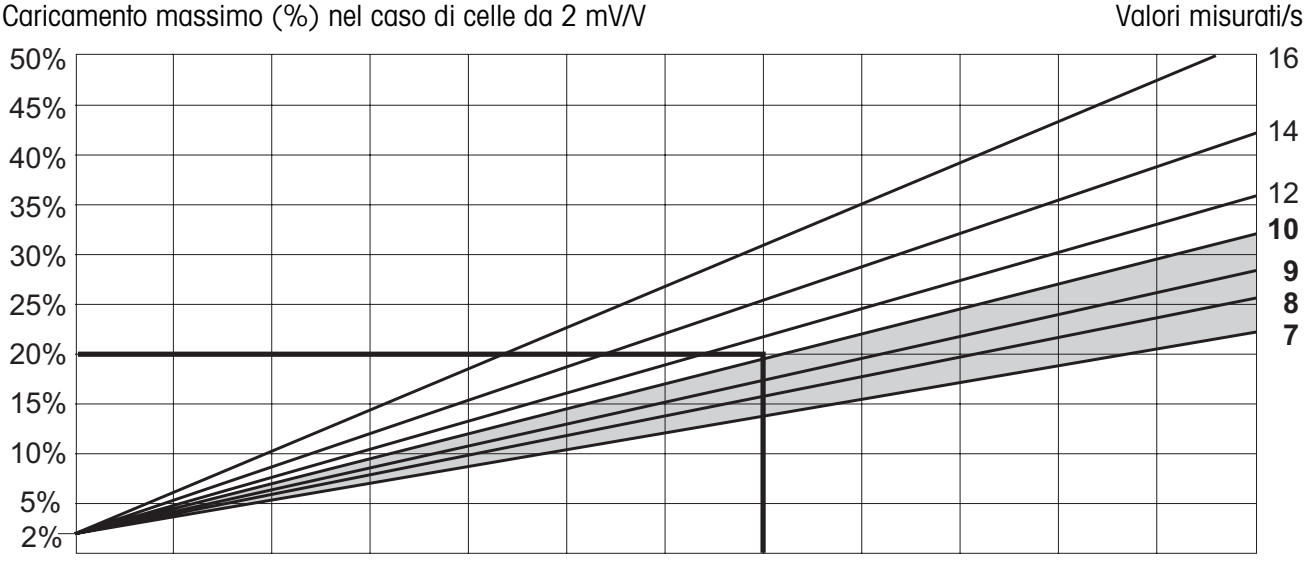

Risoluzione non approvabile (numero di punti) 1000 3000 5000 7000 9000 11000 13000 15000 17000 19000 21000 23000 25000

> Tutte le frequenze di rilevamento dei valori misurati al disotto nell'intersezione tra caricameto massimo (20 %) e risoluzione (1500 punti) sono ammesse. Nel nostro esempio è quindi possibile configurare nel modo Setup frequenze di update di 7, 8, 9 o 10 valori misurati/s.

# **6 Impiego delle interfacce dati**

Le due interfacce dati opzionali possono essere utilizzate in modo reciprocamente indipendente in un uno dei seguenti modi operativi. Le relative impostazioni sul terminale devono essere effettuate nel Modo Setup.

# **6.1 Modi operativi METTLER TOLEDO modo (Short) Continuous**

Questi modi operativi sono adatti per la trasmissione dati continua in tempo reale ad apparecchi METTLER TOLEDO, ad es. ad un indicatore supplementare, al dispositivo di controllo del Setpoint o ad un modulo Analog Output.

I dati possono essere trasmessi anche quando la bilancia non è stabile e quando il  $peso$  lordo = 0.

#### **Modo Continuous**

Trasmissione continua deli valori di peso netto e di tara.

#### **Modo Short Continuous**

Trasmissione continua dei soli valori di peso netto.

#### **Formato di emissione**

I valori di peso vengono sempre trasmessi con il seguente formato:

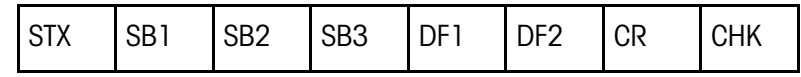

#### Legenda

- STX hex 02, carattere ASCII per "start of text" (inizio del testo) viene richiesto da alcune stampanti e può essere disattivato nel Setup.
- SB... Byte di stato
- DF1 Campo dati con 6 cifre per il valore del peso, viene trasmesso senza virgola né unità
- DF2 Campo dati con 6 cifre per il valore di tara, non viene trasmesso nel modo Short Continuous
- CR Ritorno carrello (hex 0D)
- CHK Checksum (complemento a 2 della somma binaria dei 7 bit più bassi di tutti i caratteri prima trasmessi, compresi STX e CR).

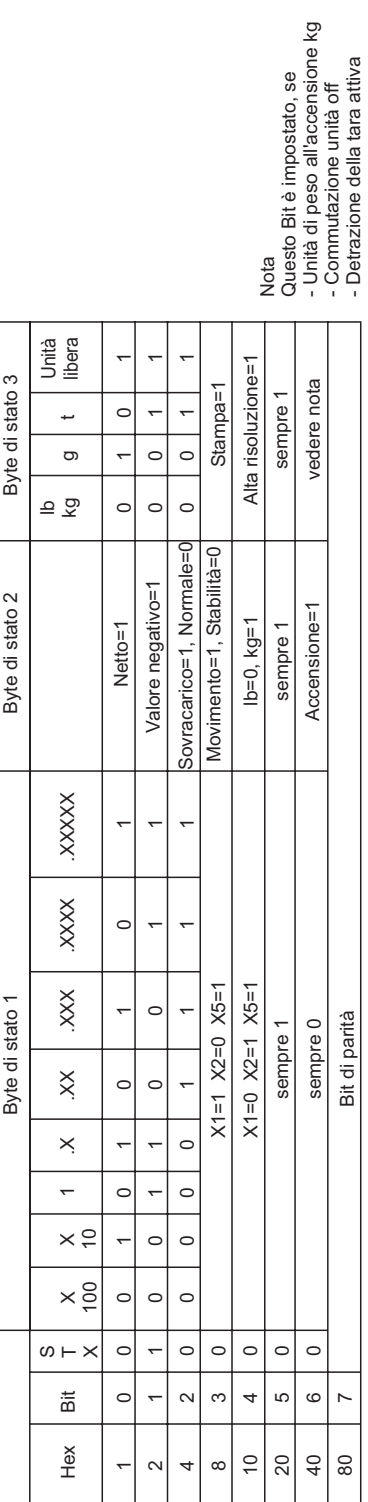

# Modo valore nominale on

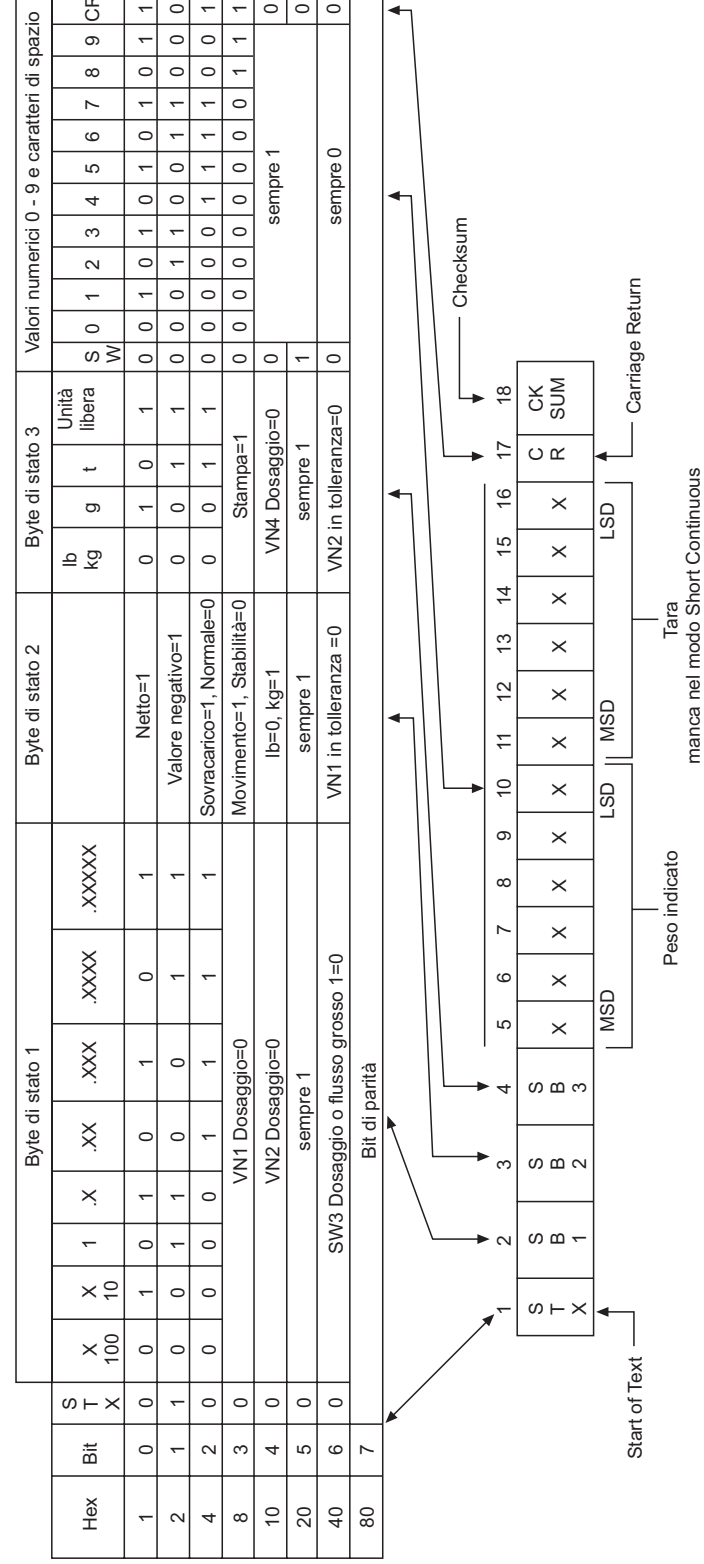

 $\overline{\mathbf{r}}$ 

÷

# Byte di stato

# **6.2 Modo operativo Demand**

Questo modo operativo è adatto per la trasmissione dati ad una stampante.

La trasmissione inizia al ricevimento di un'istruzione di stampa, ad es. mediante azionamento del tasto PRINT.

I dati vengono trasmessi nel Modo Demand solo quando la bilancia è stabile e quando il peso lordo è diverso da 0.

Nel Modo Demand è possibile trasmettere dei blocchi dati **di fino a 6 campi**. La configurazione del blocco dati e della stampa viene impostata nel Modo Setup.

#### **Formato di emissione**

I blocchi dati vengono trasmessi nei seguenti formati:

ad una riga:

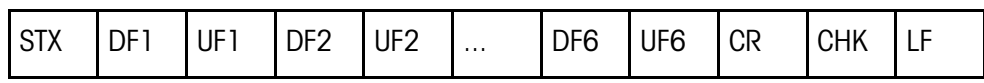

a più righe:

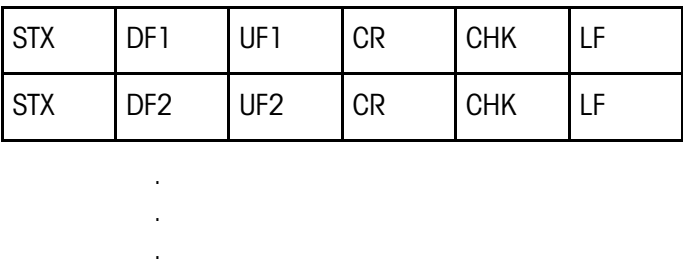

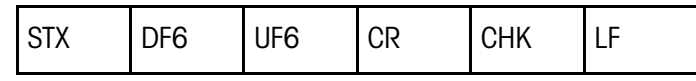

#### Legenda

STX hex 02, carattere ASCII per "start of text" (inizio del testo)

viene richiesto da alcune stampanti e può essere disattivato nel Setup.

DF1 ... 6 Campo pesi, campo dati con 8 caratteri per il valore del peso, di cui il primo è un carattere di spazio in caso di valori positivi e – in caso di valori negativi.

Seguono 7 caratteri per il peso, di cui 1 per la virgola decimale.

Se un valore viene trasmesso senza virgola decimale, viene anteposto un carattere di spazio.

Per la stampa allargata viene anteposto al campo dati il carattere ASCII SO (hex 0E) e dopo il relativo campo delle unità viene posto il carattere ASCII SI (hex 0F).

Nella stampa fra parentesi il peso misurato viene posto, contrariamente ai valori introdotti manualmente, tra: < >.

- UF1 ... 6 Campo unità di misura, che può contenere le seguenti unità: Peso lordo: lb, kg, g, t; peso netto: lbN, kgN, gN, tN, Tara: lbT/lbPT, kgT/kgPT, gT/gPT, tT/tPT. Può essere disattivato nel Setup.
- CR Carriage Return (ritorno carrello (hex 0D))
- CHK Checksum (complemento a 2 della somma binaria dei 7 bit più bassi di tutti i dati prima trasmessi, compresi STX e CR).
- LF Line Feed (salto di riga (hex 0A))

Eventuali ulteriori campi dati (DF): Numero della bilancia:

> Campo dati con 8 caratteri, di cui 5 caratteri = SCALE, 1 carattere spazio, 2 caratteri per il numero della bilancia

Data e ora:

Campo dati con 17 caratteri, di cui 8 caratteri nel formato data selezionato, 1 carattere spazio, 2 caratteri per l'ora, 1 carattere per i due punti, 2 carat-

teri per i minuti, 1 carattere di spazio, 2 caratteri per l'indicazione AM/PM Memoria dei dati d'identificazione:

> Campo dati con 14 caratteri, di cui 6 caratteri spazio, 1 carattere per #, 1 carattere di spazio, 6 caratteri per il numero ID dalla memoria dei dati d'identificazione

Campo vuoto:

Campo dati con 7 caratteri spazio

# **6.3 Modo <ENQ> Continuous**

Nel Modo <ENQ> Continuous un calcolatore può richiamare dati di peso dal terminale di pesata.

L'istruzione ASCII <ENQ> (= hex 05) attiva la trasmissione di un blocco dati nel modo Continuous.

#### **Formato di emissione**

Come nel Modo Continuous.

## **6.4 Modo Input ASCII**

Nel Modo Input ASCII alcune funzioni del terminale di pesata possono essere gestite da un calcolatore, se per l'emissione dei dati viene impostato il Modo Demand o (Short) Continuous.

Le interfacce riconoscono i seguenti caratteri ASCII in lettere maiuscole:

- $\bullet$  C = tasto CLEAR
- $\bullet$  P = tasto PRINT
- $\bullet$  T = tasto TARF
- $\bullet$  Z = tasto ZERO

Non è necessario delimitare l'istruzione con i caratteri di controllo CR (Carriage Return, Ritorno Carrello) e LF (Line Feed, Salto Riga).

#### **Avvertenza**

Ogni istruzione richiede circa 2 intervalli di update del terminale. Tutte le istruzioni che vengono ricevute durante l'esecuzione di un'altra istruzione vengono ignorate.

→ Tra due istruzioni attendere per il tempo di due intervalli di Update. (Intervalli di Update, vedere Capitolo 5.5.2).

## **6.5 Modo Host (solo COMM1)**

Nel Modo Host il terminale di pesata può essere gestito da un calcolatore, sia per il istruzione del terminale che per la trasmissione dati.

**Configurazione a stella** Ciascun terminale viene collegato all'host tramite un'interfaccia individuale.

**Configurazione a loop** Alternativa a basso costo per collegare più terminali ad un'unica interfaccia del calcolatore host.

#### **Premesse**

- La configurazione a Loop può essere realizzatta solo tramite l'interfaccia 1.
- Ogni terminale deve essere previsto con una propria identificazione di bilancia per poterlo indirizzare individualmente.
- La lunghezza massima del cavo di collegamento tra due terminali non deve superare 300 m.

#### **6.5.1 Formato delle istruzioni**

Le istruzioni e le risposte sono stringhe di dati con un formato predefinito. Le istruzioni che vengono trasmesse ad una bilancia consistono in uno o più caratteri del font di caratteri ASCII.

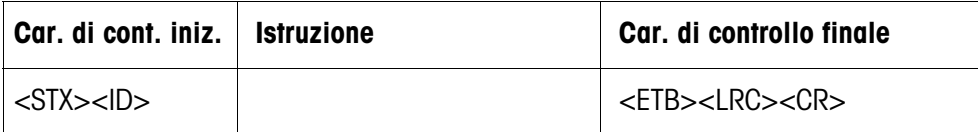

#### Legenda

- STX hex 02, carattere ASCII per "start of text" (inizio del testo) viene richiesto da alcune stampanti e può essere disattivato nel Setup.
- ID Indirizzo del terminale
- FTB hex 17
- LCR Carattere di controllo, che viene formato quale combinazione logica EXOR di tutti i caratteri precedentemente trasmessi. LCR viene sempre trasmesso dal terminale, ma può essere disattivato nel Modo Setup per la direzione di ricezione.
- CR Carriage Return (ritorno carrello (hex 0D))

#### **6.5.2 Formato della risposta**

Le istruzioni che la bilancia riceve tramite l'interfaccia dati vengono da questa confermate con un blocco dati di risposta.

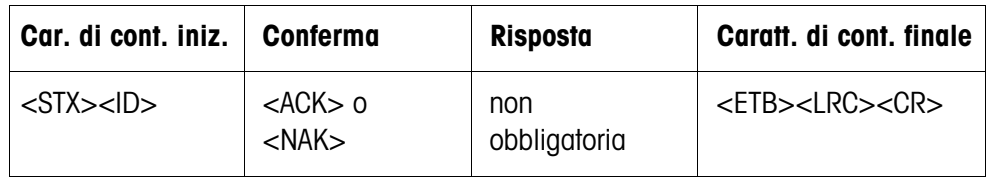

Legenda

ACK Istruzione eseguita

NAK Messaggio d'errore con ID corretto, ma LCR, istruzione o parametri dell'istruzione errati

STX, ID, ETB, LCR, CR vedere Capitolo 6.5.1.

Di seguito non si descrivono i caratteri di controllo iniziale e finale nonché la parte di conferma della risposta, ma si descrivono solo l'istruzione e l'eventuale risposta stessa.

#### **6.5.3 Istruzioni e risposte**

#### **Elenco**

- <D> Interrogazione e introduzione della data
- <F> Interrogazione e introduzione dell'ora
- <T> Autotara
- <K> Tara manuale
- <Z> Azzeramento
- <P> Stampa
- <S> Interrogazione e introduzione di valori nominali
- <M> Commutazione tra unità di peso
- <W> Interrogazione di valori di peso
- <L> Blocco della tastiera
- <I> Interrogazione dell'identificazione della bilancia
- <B> Memorizzazione di unità, tara, dello zero e dell'identificazione della bilancia
- <C> Interrogazione dello stato di Setup
- <Q> Interrogazione valori di stato

#### **Interrogazione della data**

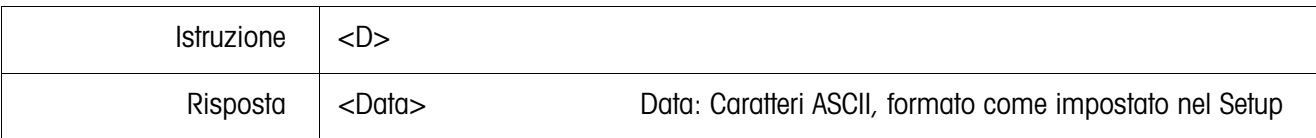

#### **Introduzione della data**

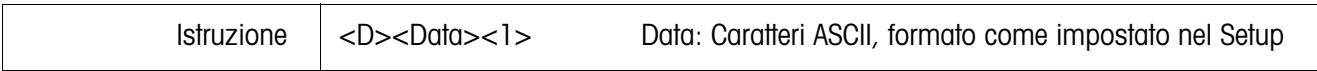

#### **Interrogazione dell'ora**

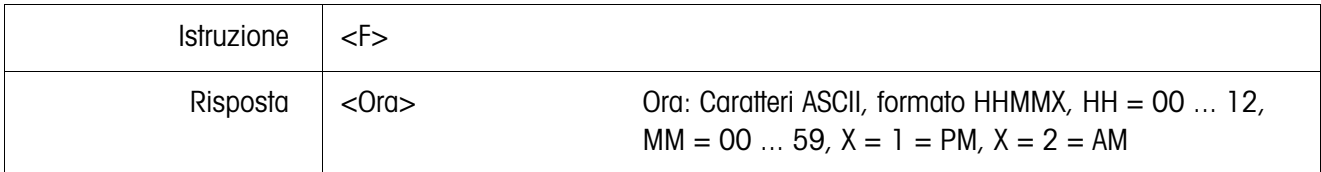

#### **Introduzione dell'ora**

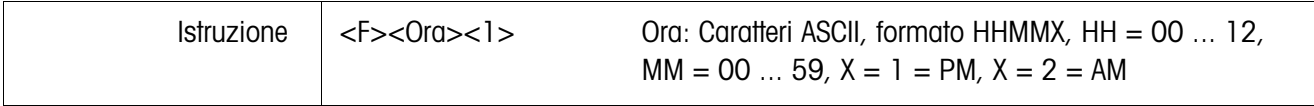

#### **Taratura**

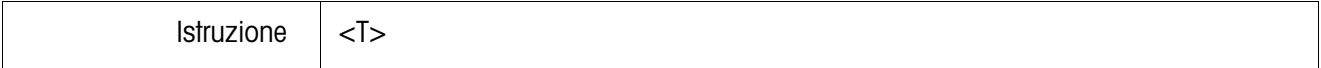

#### **Detrazione della tara**

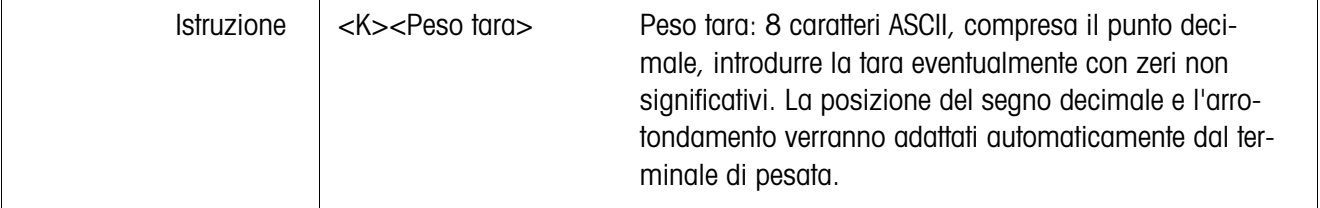

#### **Azzeramento**

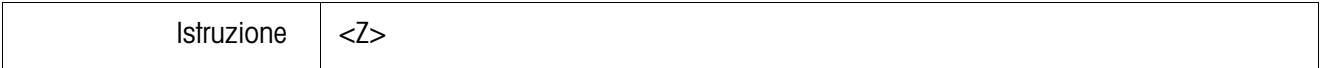

#### **Stampa**

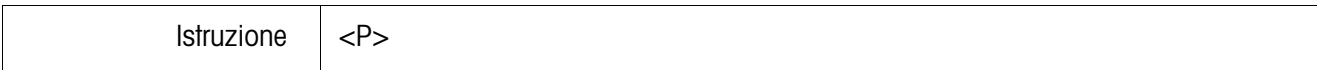

#### **Interrogazione dei valori nominali**

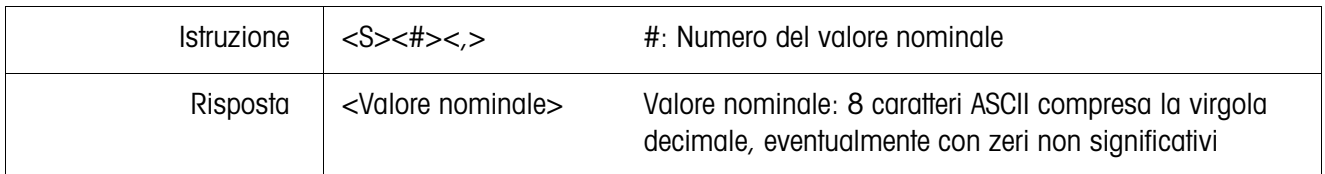

## **Introduzione dei valori nominali**

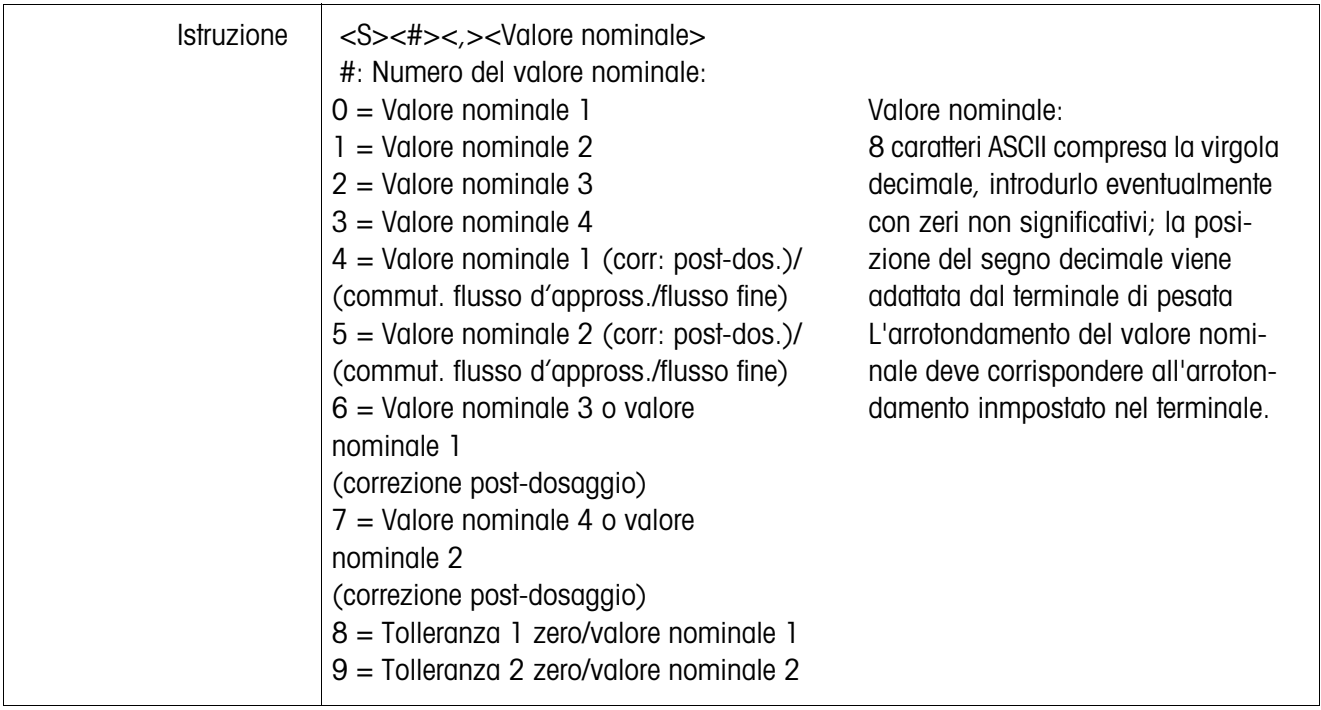

#### **Commutazione tra unità di peso**

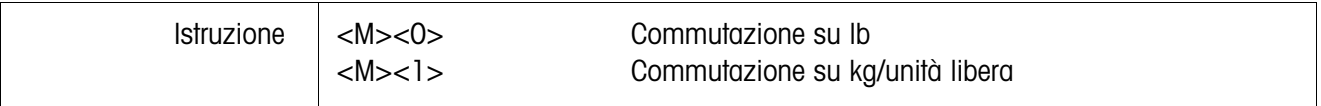

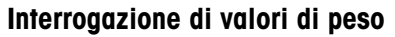

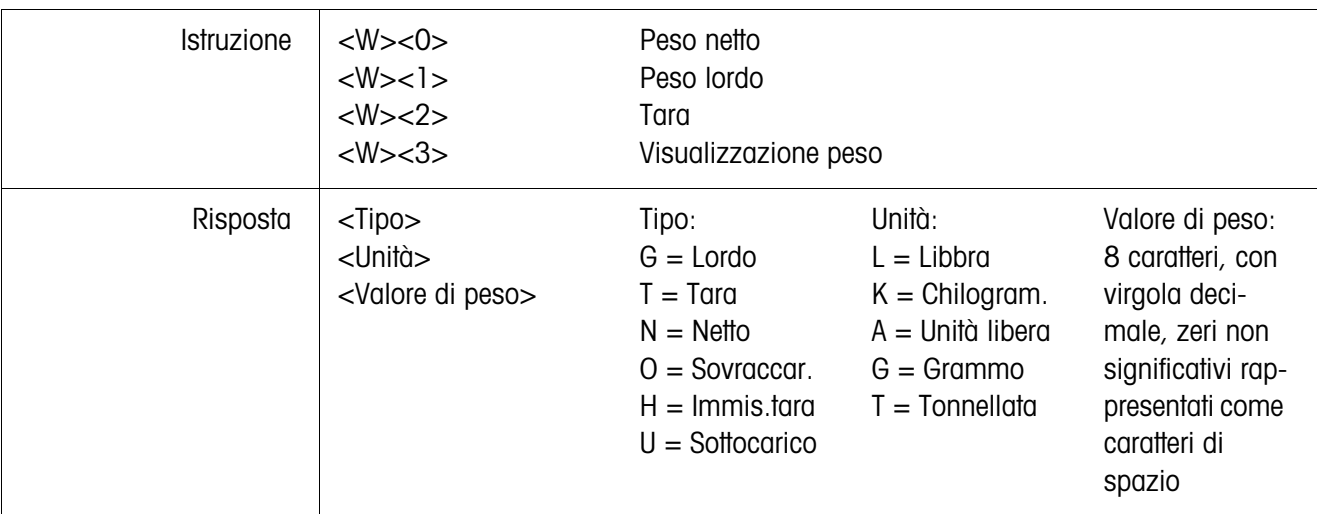

#### **Blocco della tastiera**

![](_page_46_Picture_173.jpeg)

## **Interrogazione del numero ID della memoria dei dati d'identificazione**

![](_page_46_Picture_174.jpeg)

#### **Introduzione del numero ID nella memoria dei dati d'identificazione**

![](_page_46_Picture_175.jpeg)

#### **Memorizzazione di unità, tara, zero e numero ID**

![](_page_46_Picture_176.jpeg)

#### **Interrogazione dello stato di Setup**

![](_page_46_Picture_177.jpeg)

![](_page_47_Picture_196.jpeg)

# **6.6 Istruzioni di ingresso/uscita SICS Level 0 (solo COMM1)**

Con le istruzioni SICS Level 0 si possono gestire con lo stesso software applicativo più terminali di pesata METTLER TOLEDO collegati in sistema.

#### **6.6.1 Formato delle istruzioni**

Le istruzioni e le risposte sono stringhe di dati a formato predefinito.

Le istruzioni che vengono trasmesse ad una bilancia consistono in uno o più caratteri del font di caratteri ASCII. Nell'introduzione, rispettare le seguenti regole:

- Introdurre le istruzioni solo con lettere maiuscole.
- Separare i parametri dell'istruzione tra di loro e dal nome dell'istruzione con un "\_" (ASCII 32 dec.).
- Concludere ogni stringa di istruzione con "C<sub>R</sub> L<sub>F</sub>" (ASCII 13 dec., 10 dec.). I caratteri "C<sub>R</sub> L<sub>F</sub>" vengono introdotti generalmente tramite il tasto Enter/Return e non vengono quindi riportati nella tabella delle istruzioni.
- La lunghezza massima di una stringa d'istruzione, compreso "C<sub>R</sub> L<sub>F</sub>" è di 24 caratteri.

#### **Formato delle istruzioni**

![](_page_48_Picture_158.jpeg)

#### **6.6.2 Formato delle risposte**

Tutte le istruzioni che la bilancia riceve tramite l'interfaccia dati vengono confermate con una risposta. I formati si distinguono in:

- Risposte con valore di peso
- Risposte senza valore di peso

#### **Esempio per il formato di risposta con valore di peso**

![](_page_48_Picture_159.jpeg)

#### **6.6.3 Messaggi d'errore**

I messaggi d'errore consistono di due caratteri e del carattere di controllo finale della stringa  $C_R$   $L_F$ .

Possibili messaggi d'errore:

- ES Errore di sintassi La bilancia non ha riconosciuto l'istruzione ricevuta.
- ET Errore di trasmissione La bilancia ha ricevuto un'istruzione "difettosa".
- EL Errore logico La bilancia non può eseguire l'istruzione ricevuta.

#### **6.6.4 Istruzioni**

#### **Elenco**

- I1 Stringa di identificazione 1, interrogazione del tipo di serie d'istruzioni
- I2 Stringa di identificazione 2, interrogazione identificazione bilancia
- S Trasmissione del valore di peso stabile
- SI Trasmissione immediata del valore di peso
- SIR Trasmissione immediata del valore di peso e ripetizione
- T Taratura
- Z Azzeramento
- @ Reset

#### **Consigli per il programmatore**

- **Istruzione e risposta** La sicurezza del software applicativo può essere aumentata facendo elaborare dal programma la risposta della bilancia alll'istruzione ricevuta. La risposta rappresenta la conferma della ricezione dell'istruzione da parte della bilancia.
	- Reset Onde poter partire da uno stato definito si consiglia di trasmettere, all'attuazione della comunicazione tra bilancia e sistema, un'istruzione di reset alla bilancia stessa, in quanto nell'accensione o spegnimento della bilancia o del sistema possono essere ricevuti o trasmessi caratteri errati.

#### **I1 – Interrogazione del tipo della serie d'istruzioni**

![](_page_50_Picture_54.jpeg)

# **I2 – Interrogazione dell'identificazione della bilancia**

![](_page_50_Picture_55.jpeg)

# **S – Trasmissione del valore di peso stabile (Send)**

**SI – Trasmissione immediata del valore di peso (Send Immediately)**

**SIR – Trasmissione immediata del valore di peso e ripetizione (SI and Repeat)**

![](_page_51_Picture_96.jpeg)

# **T – Taratura (Tare)**

![](_page_52_Picture_76.jpeg)

# **Z – Azzeramento (Zero)**

![](_page_53_Picture_102.jpeg)

#### **@ – Reset**

![](_page_53_Picture_103.jpeg)

# **6.7 Configurazione delle interfacce sul convertitore a fibre ottiche**

Ognuno dei due canali del convertitore a fibre ottiche può essere utilizzato quale interfaccia CL20 mA o quale interfaccia RS232. Per la configurazione delle interfacce occorre posizionare gli appositi ponticelli sulla scheda del convertitore a fibre ottiche a due canali.

→ Togliere le quattro viti con intaglio a croce dello chassis del convertitore a fibre ottiche a due canali e sollevare il coperchio.

![](_page_54_Figure_4.jpeg)

#### **Posizione dei ponticelli per i due canali sulla scheda del convertitore**

→ Posizionare i ponticelli per il canale 1 e il canale 2 come illustrato dalla figura.

**RS232, lunghezza del cavo max. 15 m** 

![](_page_54_Figure_8.jpeg)

**CL,** lunghezza del cavo max. 30 m

![](_page_54_Figure_10.jpeg)

**→ Richiudere il coperchio dello chassis del convertitore e serrare le 4 viti. Se deside**rato, montare lo stesso in modo fisso con le 4 linguette di fissaggio.

# **7 Cosa vuol dire se...**

![](_page_55_Picture_3.jpeg)

#### **PERICOLO DI ESPLOSIONE**

➜ Nell'uso del terminale di pesata ID3sTx rispettare assolutamente le avvertenze di sicurezza contenute nel Capitolo 1.

# **7.1 Messaggi d'errore**

![](_page_55_Picture_183.jpeg)

![](_page_56_Picture_189.jpeg)

# **7.2 Errori vari**

![](_page_56_Picture_190.jpeg)

![](_page_57_Picture_227.jpeg)

# **8 Pulizia e carica della batteria**

# **8.1 Avvertenze di sicurezza**

![](_page_58_Picture_4.jpeg)

#### **PERICOLO DI ESPLOSIONE**

➜ Nell'uso del terminale di pesata ID3sTx rispettare assolutamente le avvertenze di sicurezza contenute nel Capitolo 1.

# **8.2 Pulizia**

#### **RISCHIO DI DANNEGGIAMENTO DELLA SUPERFICIE**

- ➜ Assicurarsi che il coperchio dello chassis e il coperchio dello scomparto della batteria siano chiusi correttamente, altrimenti la classe di protezione IP65 non viene garantita.
- **→** Non utilizzare detersivi aggressivi.
- **→** Non spruzzare il detersivo direttamente sul terminale.
- → Strofinare la tastiera e lo chassis con un panno pulito morbido e un detersivo delicato.

# **8.3 Carica della batteria**

#### **PERICOLO DI ESPLOSIONE**

- → Effettuare il carica della batteria solo nella zona sicura.
- → Utilizzare solo caricabatteria METTLER TOLEDO, e solo per le batterie METTLER TOLEDO.
- ➜ Installare ed utilizzare i caricabatteria METTLER TOLEDO solo nella zona sicura.

#### **Avvertenze**

- Non scaricare **mai** completamente la batteria (accumulatore al piombo). Nessun effetto "Memoria".
- Quando sul display compare il simbolo della batteria, caricare la stessa al più presto. Da questo momento il tempo operativo residuo è di circa 8 a 10 ore.
- In caso di uso permanente del terminale tenere pronta una seconda batteria da utilizzare mentre la prima sta venendo caricata. Lasciare la batteria seconda nel caricabatteria fino al momento dell'utilizzo (carica lenta).
- In caso di pause prolungate (per più giorni) estrarre la batteria e metterla in caricabatteria fino al successivo riutilizzo.
- Sostituire la batteria con una nuova dopo circa 250 ricariche.
- Lo scomparto di alloggiamento della batteria si trova sul lato destro dello chassis dell'ID3sTx.

![](_page_58_Picture_25.jpeg)

![](_page_59_Picture_2.jpeg)

#### **Smaltimento**

→ Le batterie esaurite devono essere smaltite a norma di regolamenti vigenti.

#### **8.3.1 Carica della batteria interna**

- 1. Spegnere il terminale di pesata con Modo Sleep attivo con i tasti FUNCTION e 9, altrimenti con il tasto OFF.
- 2. Svitare con un cacciavite le due viti con intaglio a croce e togliere il coperchio dello scomparto batteria.
- 3. Estrarre la batteria.
- 4. Inserire un'altra batteria carica entro 30 secondi per non perdere la data e l'ora.
- 5. Rimontare il coperchio dello scomparto e riserrare le 2 viti.
- 6. Portare la batteria estratta in una zona sicura e caricarla con il caricabatteria METTLER TOLEDO.
- 7. Consultare le istruzioni d'uso del caricabatteria.

#### **8.3.2 Carica della batteria esterna**

#### **PERICOLO DI ESPLOSIONE**

- → Dopo aver caricato la batteria esterna ripristinare l'equipotenzialità.
- 1. Spegnere il terminale di pesata con Modo Sleep attivo con i tasti FUNCTION e 9, altrimenti con il tasto OFF.
- 2. Staccare la chiusura a baionetta sulla batteria.
- 3. Inserire un'altra batteria carica entro 30 secondi per non perdere la data e l'ora.
- 4. Innestare la spinda del cavo di collegamento batteria nella presa sulla batteria stessa. Pressarli l'uno verso l'altro con precauzione ruotandoli contemporaneamente fino allo scatto d'innesto.
- 5. Girare in senso orario l'anello di ritenuta sul cavo per bloccare il collegamento.
- 6. Portare la batteria scarica nella zona sicura e ricaricarla con il caricabatteria METTLER TOLEDO.
- 7. Consultare le istruzioni d'uso del caricabatteria.

![](_page_59_Picture_23.jpeg)

# **9 Caratteristiche tecniche**

# **9.1 Caratteristiche generali**

![](_page_60_Picture_167.jpeg)

#### **Dimensioni Terminale**

![](_page_60_Figure_7.jpeg)

#### **Batteria esterna**

![](_page_60_Figure_9.jpeg)

#### **Convertitore a fibre ottiche a due canali**

![](_page_61_Figure_3.jpeg)

# **9.2 Caratteristiche elettriche**

**ID3sTx**  $U_i = 14,3$  V;  $I_i = 935$  mA;  $P_i = 3,3$  W

![](_page_61_Picture_142.jpeg)

# **9.3 Funzioni**

![](_page_62_Picture_129.jpeg)

# **10 Accessori**

![](_page_63_Picture_154.jpeg)

# **10.1 Accessori meccanici**

# **10.2 Alimentazione elettrica**

![](_page_64_Picture_179.jpeg)

# **10.3 Interfacce dati**

![](_page_64_Picture_180.jpeg)

# **11 Allegato**

![](_page_65_Picture_152.jpeg)

![](_page_65_Picture_153.jpeg)

![](_page_67_Picture_0.jpeg)

Soggetto a modifiche tecniche © Mettler-Toledo (Albstadt) GmbH 05/08 Printed in Germany 22000432C

**Mettler-Toledo (Albstadt) GmbH** D-72458 Albstadt Tel. ++49-7431-14 0, Fax ++49-7431-14 232

**www.mt.com/support**